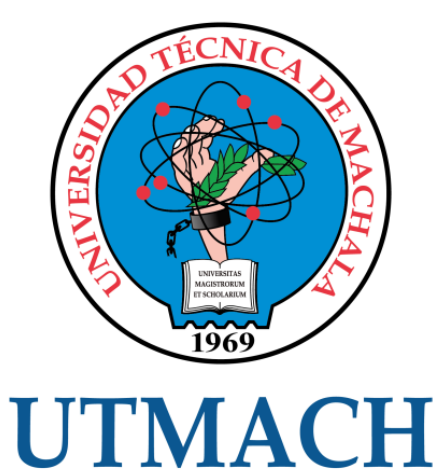

# FACULTAD DE INGENIERÍA CIVIL

CARRERA DE INGENIERÍA DE SISTEMAS

# CREACIÓN DE UNA APLICACIÓN MÓVIL PARA LAS OFERTAS DE TRABAJO UTILIZANDO LA METODOLOGÍA SWIRL

HERRERA LOPEZ IVAN MARCELO INGENIERO DE SISTEMAS

> **MACHALA** 2022

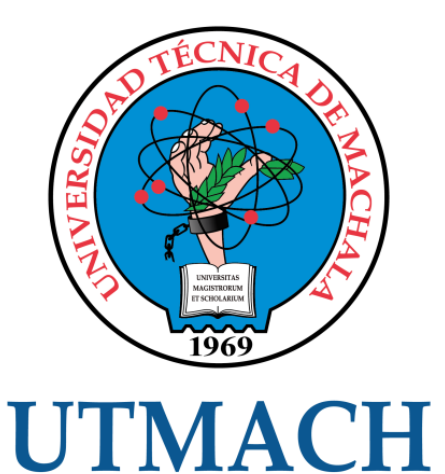

# FACULTAD DE INGENIERÍA CIVIL

# CARRERA DE INGENIERÍA DE SISTEMAS

# CREACIÓN DE UNA APLICACIÓN MÓVIL PARA LAS OFERTAS DE TRABAJO UTILIZANDO LA METODOLOGÍA SWIRL

# HERRERA LOPEZ IVAN MARCELO INGENIERO DE SISTEMAS

**MACHALA** 2022

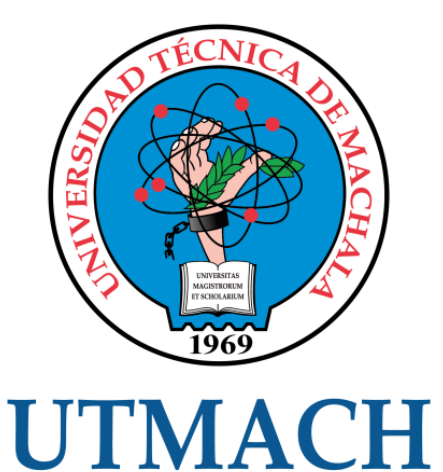

# FACULTAD DE INGENIERÍA CIVIL

# CARRERA DE INGENIERÍA DE SISTEMAS

TRABAJO TITULACIÓN PROPUESTAS TECNOLÓGICAS

# CREACIÓN DE UNA APLICACIÓN MÓVIL PARA LAS OFERTAS DE TRABAJO UTILIZANDO LA METODOLOGÍA SWIRL

HERRERA LOPEZ IVAN MARCELO INGENIERO DE SISTEMAS

CARTUCHE CALVA JOFFRE JEORWIN

MACHALA, 21 DE SEPTIEMBRE DE 2022

**MACHALA** 2022

# Tesis

INFORME DE ORIGINALIDAD

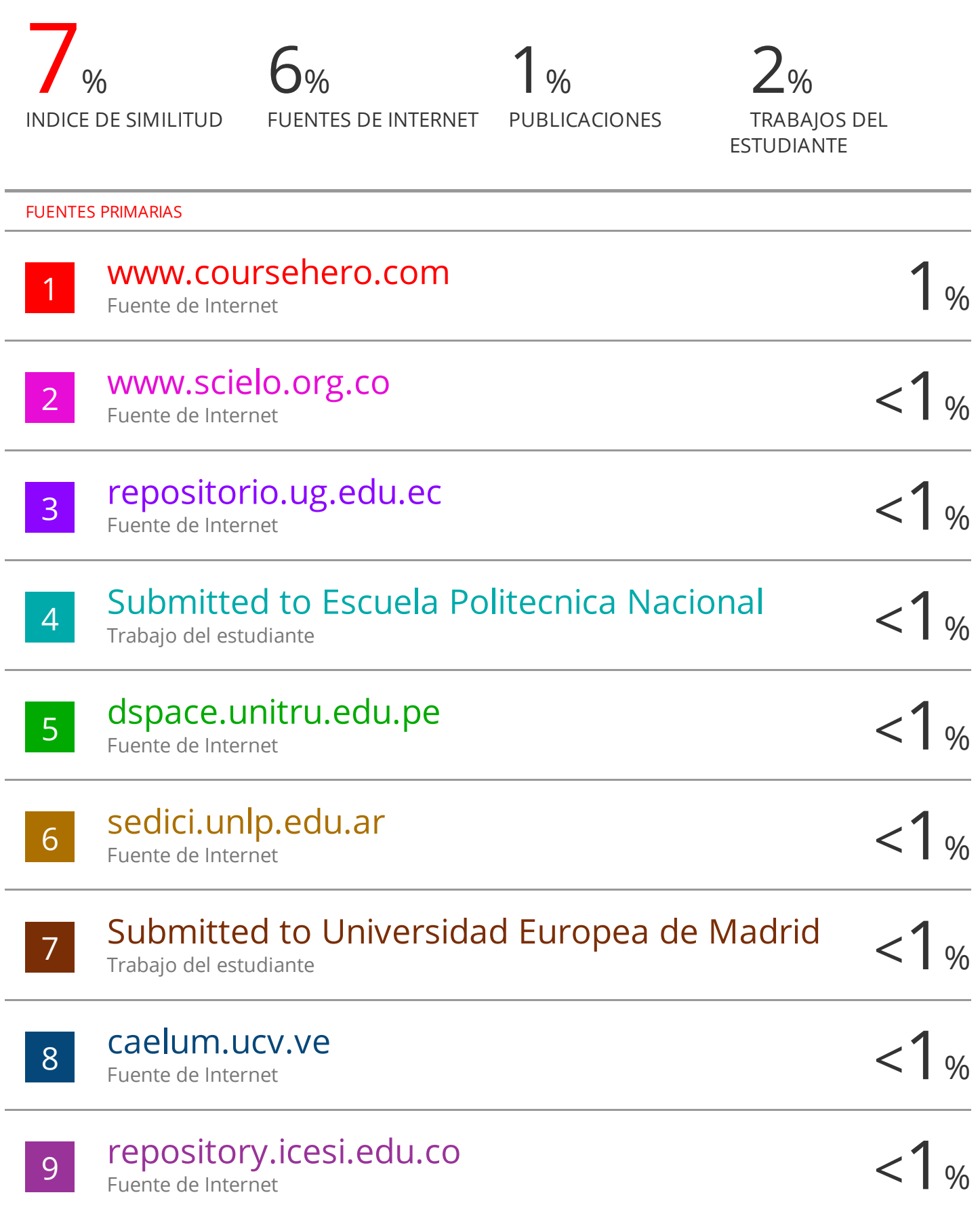

# CLÁUSULA DE CESIÓN DE DERECHO DE PUBLICACIÓN EN EL REPOSITORIO DIGITAL INSTITUCIONAL

El que suscribe, HERRERA LOPEZ IVAN MARCELO, en calidad de autor del siguiente trabajo escrito titulado CREACIÓN DE UNA APLICACIÓN MÓVIL PARA LAS OFERTAS DE TRABAJO UTILIZANDO LA METODOLOGÍA SWIRL, otorga a la Universidad Técnica de Machala, de forma gratuita y no exclusiva, los derechos de reproducción, distribución y comunicación pública de la obra, que constituye un trabajo de autoría propia, sobre la cual tiene potestad para otorgar los derechos contenidos en esta licencia.

El autor declara que el contenido que se publicará es de carácter académico y se enmarca en las dispociones definidas por la Universidad Técnica de Machala.

Se autoriza a transformar la obra, únicamente cuando sea necesario, y a realizar las adaptaciones pertinentes para permitir su preservación, distribución y publicación en el Repositorio Digital Institucional de la Universidad Técnica de Machala.

El autor como garante de la autoría de la obra y en relación a la misma, declara que la universidad se encuentra libre de todo tipo de responsabilidad sobre el contenido de la obra y que asume la responsabilidad frente a cualquier reclamo o demanda por parte de terceros de manera exclusiva.

Aceptando esta licencia, se cede a la Universidad Técnica de Machala el derecho exclusivo de archivar, reproducir, convertir, comunicar y/o distribuir la obra mundialmente en formato electrónico y digital a través de su Repositorio Digital Institucional, siempre y cuando no se lo haga para obtener beneficio económico.

Machala, 21 de septiembre de 2022

HERRERA LOPEZ IVAN MARCELO 0706613999

# <span id="page-5-0"></span>**DEDICATORIA**

Dedico el presente trabajo a mis padres y hermanos que gracias a su confianza y enseñanza al largo de mi vida me han enseñado una serie de valores que me han ayudado a formar como estudiante, hijo y ser humano.

También a mis amigos y enamorada quienes me ayudaron durante mi formación con su apoyo y consejos.

Sr. Herrera López Iván Marcelo

# <span id="page-6-0"></span>**AGRADECIMIENTO**

Agradezco a Dios por permitirme estar con vida y por todo lo bueno que ha hecho por mí, dándome fuerzas para seguir adelante sin importar la situación.

También agradezco a mis padres por el sacrificio que han hecho por mí, estar al pendiente para que pueda llevar a cabo mi formación de ser profesional.

También agradezco a mi amigo Darwin Pilaloa Zea que me ha brindado su apoyo y confianza desde el inicio sin importar la situación.

A mi enamorada Nathaly Ordoñez que ha estado conmigo apoyándome en estos últimos semestres alentándome a seguir adelante.

#### <span id="page-7-0"></span>**RESUMEN**

En consecuencia a la pandemia provocada por el virus Covid-19 en estos últimos 3 años, muchas familias tuvieron pérdidas económicas debido a la falta de trabajo, ya que, en consecuencia a las restricciones y medidas de bioseguridad, locales, empresas y microempresas tuvieron que cerrar y adaptarse al sistema del teletrabajo, provocando problemas con el abastecimiento de productos de primera necesidad en las familias, por esta razón, al estar en confinamiento, el uso de los dispositivos móviles se ha incrementado y el desarrollo de aplicaciones para buscar nuevas formas de entretenimiento, comercio, entre otros.

Con el transcurso del tiempo, el uso de vacunas y medicina para frenar el Covid-19 ha permitido que, poco a poco las personas vuelvan a realizar sus actividades que realizaban con normalidad, así como el trabajo presencial, las clases, entre otros. Si bien las empresas y negocios tuvieron que volver a comenzar a contratar personal para sus actividades, no todas las personas tenían la facilidad de trabajar o de encontrar alguno, debido a que, la contratación de personal era escasa y las personas no sabían cuando una empresa ofrecía vacantes, ya que los anuncios eran publicados tradicionalmente en los periódicos o en las redes sociales y no todas las personas tenían la facilidad de encontrar por estos medios.

Frente a esta problemática, se considera el desarrollo de una aplicación móvil para facilitar la búsqueda de trabajo, donde las personas que deseen encontrar empleo puedan disponer de todos los trabajos que se encuentren disponibles en su ciudad, los cuales estarán organizados por categorías, cada uno contará con un perfil donde se mostrará información necesaria, así como la dirección, teléfono, sueldos, horarios, vacantes disponibles, descripción y una imagen que representé como es la empresa, toda esta información los usuarios podrán conocer todos los detalles del trabajo que esté buscando, también contará con una conexión directa al WhatsApp del empleador.

La aplicación contará únicamente con una creación de usuario solo para los empleadores que deseen publicar ofertas de trabajo, las cuales podrán registrar su empresa, negocio o local y los requisitos que requieran cubrir. Toda esta

III

información el empleador la podrá actualizar en cualquier momento, también podrá cerrar las ofertas una véz que ya no estén disponibles.

Los usuarios podrán acceder sin iniciar sesión en la aplicación, esto con el objetivo de hacerlo más práctico y fácil, una vez que haya ingresado a la aplicación, se mostrará una ventana con todos los puestos de trabajo que haya entre todas las categorías y ciudades, también contará con un motor de búsqueda para que pueda ingresar específicamente el nombre del trabajo que esté buscando, además habrá un filtro sobre las diferentes categorías para que solo se visualicen los trabajos como: albañil, pintor, secretario/a etc.

Después de analizar los requerimientos, se procede a seleccionar las tecnologías que se usarán para la creación de la aplicación, así como el lenguaje de programación que se usará que es Android Studio, también contará con un backend, el cual fue implementado para su correcto funcionamiento en la nube mediante los diferentes servicios que ofrece firebase.

Para un sólido desarrollo de la aplicación se optó por utilizar la metodología Swirl, debido a que ofrece una mejor flexibilidad con respecto a los cambios y que permite integrarse ante los distintos procesos inmersos en el desarrollo del software.

Para la evaluación bajo los estándares de calidad de la aplicación, se usó la norma ISO/IEC 9126, debido a que proporcionan diferentes métricas que califican los criterios de mantenibilidad, usabilidad, eficiencia, funcionalidad, confiabilidad y portabilidad; que a su vez, sirven para determinar si el software es o no de calidad. Como resultado se obtuvo un nivel de calidad de excelente, de acuerdo a la escala de likert; en la característica funcionalidad con respecto a los 4 criterios, el puntaje es de 4/4 excelente; mientras que, en la característica confiabilidad se obtuvo un puntaje de 2/3 excelente y 1/3 bueno con respecto a los 3 criterios; continuando con la característica usabilidad, el puntaje es de 4/4 excelente en los 4 criterios; la característica eficiencia, evaluando los 2 criterios se obtuvo 1/2 excelente y 1/2 bueno; con la característica mantenibilidad, el resultado es de 1/2 excelente y 1/2 como bueno en sus 2 criterios y por último en la característica portabilidad, se obtuvo en sus 2 criterios, 1/2 como excelente y 1/2 como malo, con lo que se pudo determinar que el software, posee un alto

grado de cumplimiento de los requisitos del usuario y, los detalles de la planificación y diseño del mismo.

**Palabras clave:** Aplicación móvil, Swirl, desarrollo multiplataforma, Firebase.

# <span id="page-9-0"></span>**ABSTRACT**

As a result of the pandemic caused by the Covid-19 virus in the last 3 years, many families have had economic losses due to lack of work, since, as a result of the restrictions and biosecurity measures, premises, companies and microenterprises had to close and adapt to the teleworking system, causing problems with the supply of essential products in families, for this reason, being in confinement, the use of mobile devices has increased and the development of applications to search for new ways of entertainment, commerce, among others.

Over time, the use of vaccines and medicine to stop Covid-19 has allowed people, little by little, to return to their normal activities, as well as face-to-face work, classes, among others. Although companies and businesses had to start hiring personnel for their activities again, not all people had the facility to work or find one, because the hiring of personnel was scarce and people did not know when a company offered vacancies, since the announcements were traditionally published in the newspapers or on social networks and not all people had the facility to find them through these means.

Faced with this problem, the development of a mobile application is considered to facilitate the search for work, where people who wish to find employment can have all the jobs that are available in their city, which will be organized by categories, each one It will have a profile where the necessary information will be displayed, as well as the address, telephone number, salaries, hours, available vacancies, description and an image that I represented as the company is, all this information users will be able to know all the details of the job they are looking for , you will also have a direct connection to the employer's WhatsApp.

The application will only have a user creation only for employers who wish to publish job offers, which will be able to register their company, business or premises and the requirements they need to cover. All this information can be updated by the employer at any time, it can also close the offers once they are no longer available.

Users will be able to access without logging into the application, this with the aim of making it more practical and easy, once you have entered the application, a window will be displayed with all the jobs that exist between all categories and cities, It will also have a search engine so that you can specifically enter the name of the job you are looking for, there will also be a filter on the different categories so that only jobs such as: bricklayer, painter, secretary, etc. are displayed.

After analyzing the requirements, we proceed to select the technologies that will be used for the creation of the application, as well as the programming language that will be used, which is Android Studio, it will also have a backend, which was implemented for its correct operation. in the cloud through the different services offered by firebase.

For a solid development of the application, it was decided to use the Swirl methodology, because it offers better flexibility with respect to changes and allows integration with the different processes involved in software development.

For the evaluation under the quality standards of the application, the ISO/IEC 9126 standard was used, because they provide different metrics that qualify the criteria of maintainability, usability, efficiency, functionality, reliability and portability; which in turn, serve to determine whether or not the software is of quality. As a result, an excellent quality level was obtained, according to the Likert scale; in the feature functionality with respect to the 4 criteria, the score is 4/4 excellent; while, in the reliability characteristic, a score of 2/3 excellent and 1/3 good was obtained with respect to the 3 criteria; Continuing with the usability characteristic, the score is 4/4 excellent in the 4 criteria; the efficiency characteristic, evaluating the 2 criteria, was obtained 1/2 excellent and 1/2 good; With the maintainability characteristic, the result is 1/2 excellent and 1/2 as good in its 2 criteria and finally in the portability characteristic, it was obtained in its 2 criteria, 1/2 as excellent and 1/2 as bad, with which it was possible to determine that the software has a high degree of compliance with the user's requirements and the details of its planning and design.

**Keywords:** Mobile application, Swirl, cross-platform development, Firebase.

# **CONTENIDO**

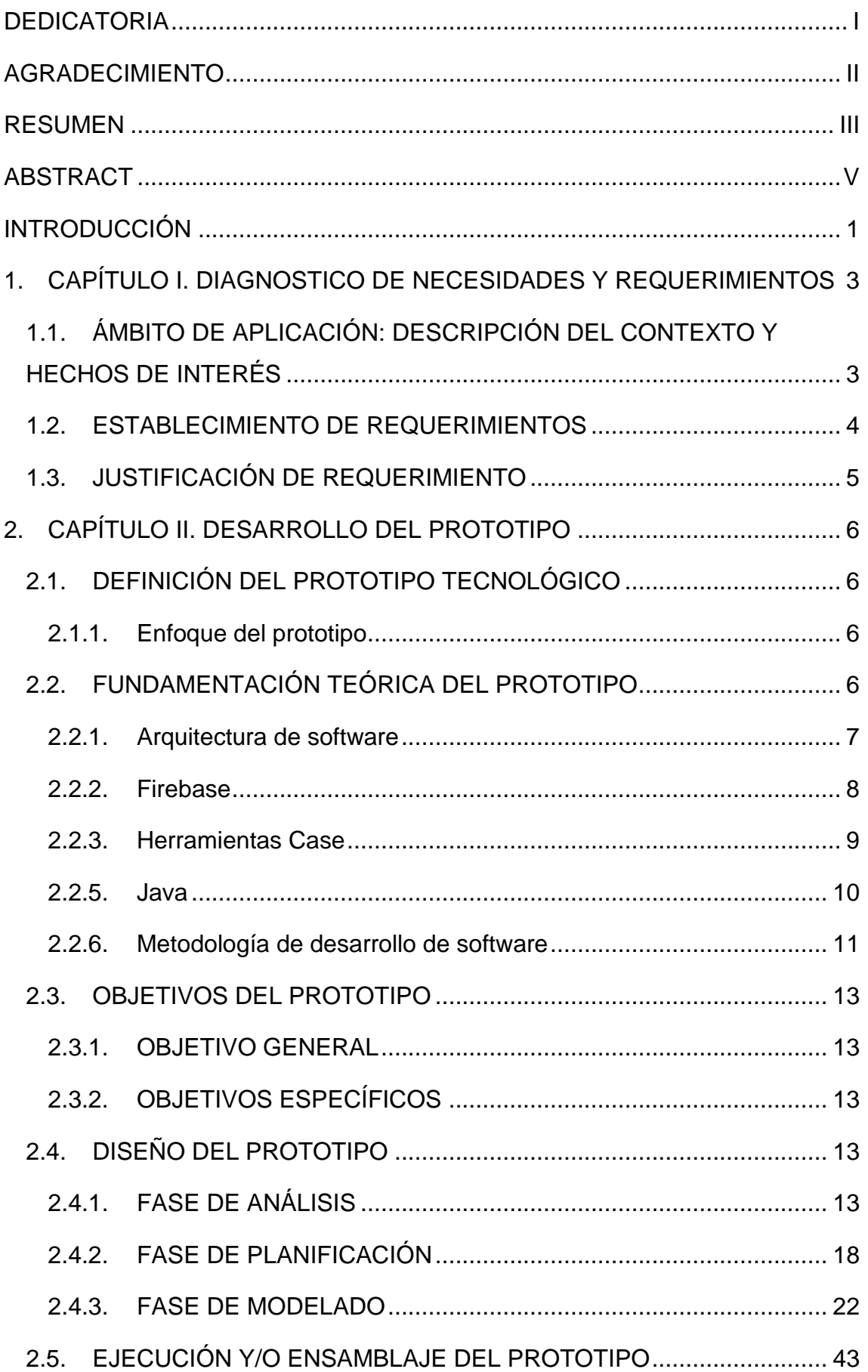

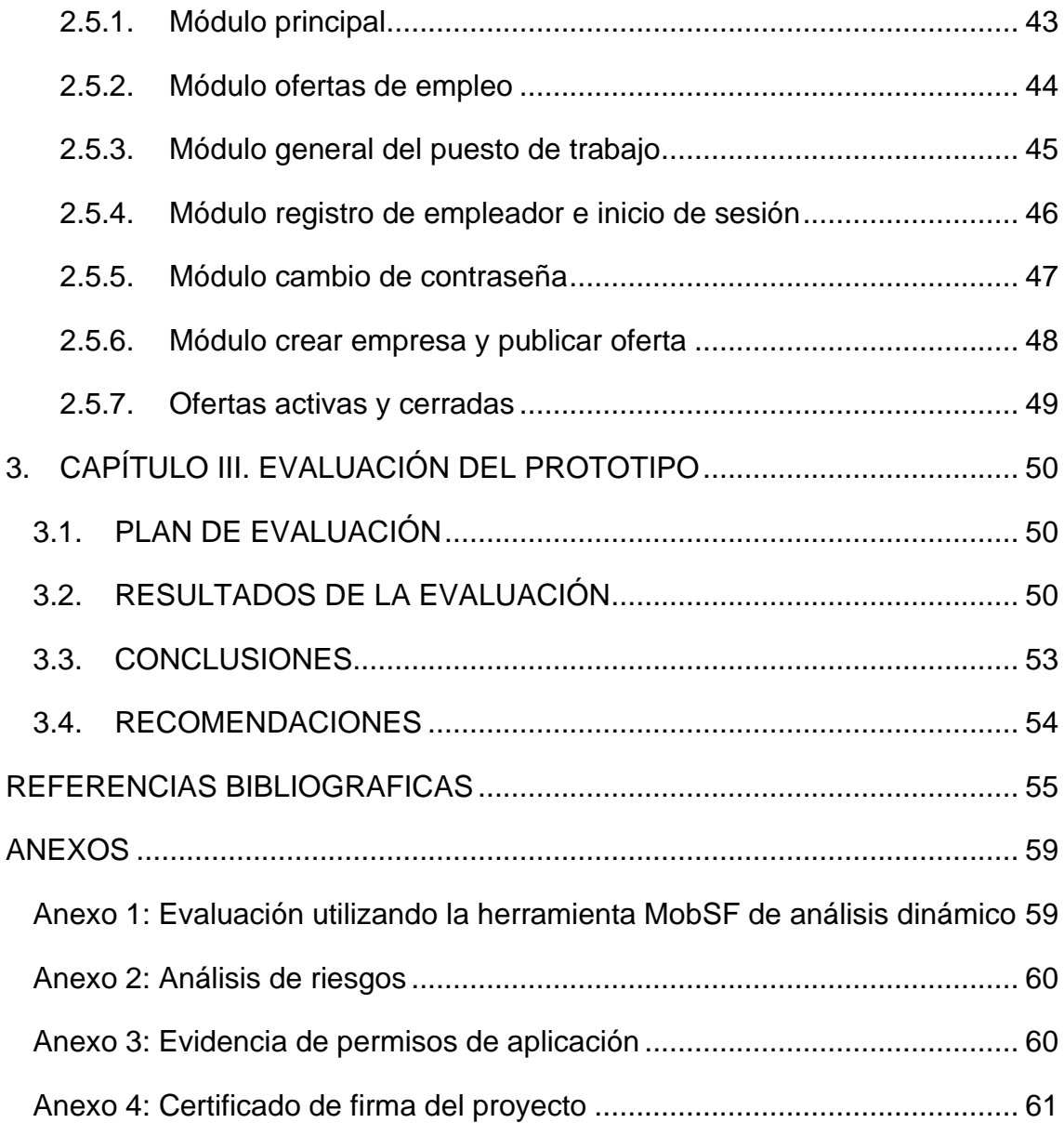

# **ÍNDICE DE TABLAS**

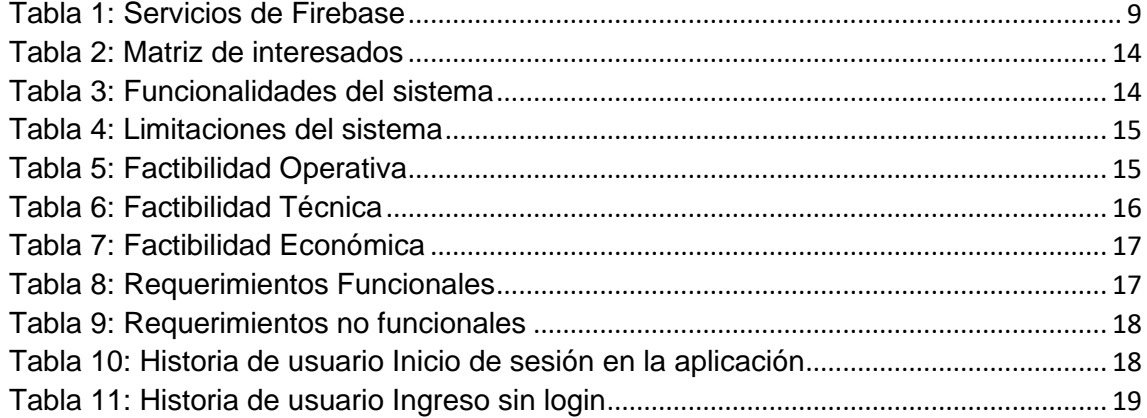

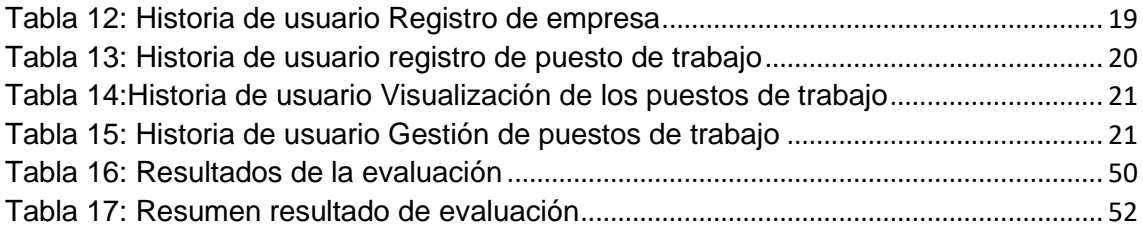

# **ÍNDICE DE FIGURAS**

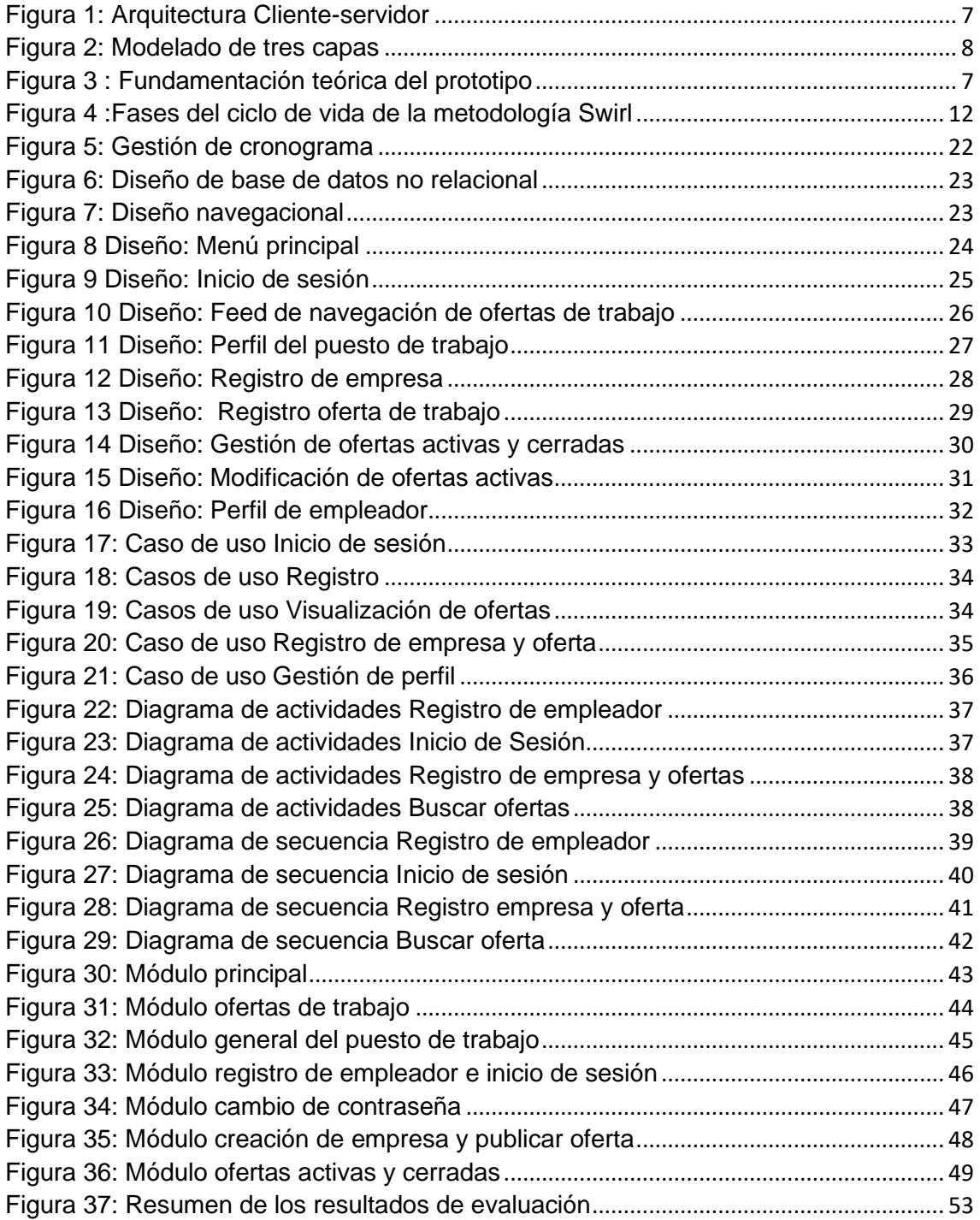

### **GLOSARIO**

**Swirl:** Metodología para el diseño y desarrollo de aplicaciones web.

**Android Studio:** Entorno de desarrollo integrado para la plataforma Android.

**Java:** Lenguaje de programación orientada a objetos.

**Backend:** Elementos desarrollados en un sistema informático que no es accesible al cliente.

**Frontend:** Elementos gráficos desarrollados en un sistema informático, donde el cliente puede interactuar libremente

# <span id="page-14-0"></span>**INTRODUCCIÓN**

La implementación de aplicaciones móviles a lo largo de los años se ha venido incrementando constantemente debido a su fácil acceso a través del teléfono inteligente debido a que en la actualidad el uso de este dispositivo está presente en todos los hogares, estas aplicaciones han sido consideradas herramientas importantes en todas las ramas, así como el entretenimiento y la educación y actividades cotidianas.

Desde los inicios de la pandemia por el Covid-19 que ha impactado a todas familias, tuvo como consecuencia la problemática de falta de ingresos debido a la cuarentena y miedo al salir por temor al contagio, la cual hizo que muchas personas dejaran de trabajar migrando así al teletrabajo y no todos pudieron trabajar por este medio debido a que su trabajo solo tenía que ser presencial.

Gracias al desarrollo de vacunas contra el Covid-19 esta enfermedad se ha venido disminuyendo constantemente permitiendo así a las personas la confianza de poder salir y realizar las labores con normalidad, pero ahora el acceso al trabajo se ha complicado debido a que los puestos son escasos o por el corte de personal que las empresas optaron.

Debido a esta situación se plantea la creación de una aplicación móvil para la facilidad de búsqueda de puestos de trabajo, donde todos los negocios, empresas o microempresas se puedan integrar y que puedan publicar los puestos disponibles que necesiten para su negocio, organizándolos en categorías con el objetivo de que las personas que necesiten un trabajo, disfruten de una mejor experiencia mediante el fácil acceso e interacción del menú y su motor de búsqueda.

Por lo tanto, el objetivo general que se plantea, es desarrollar una aplicación móvil para ofertas de trabajo utilizando la metodología Swirl, Leguaje de programación Android Studio y FireBase como gestor de base de datos, para la búsqueda de empleo, con la finalidad de solucionar el problema anteriormente mencionado.

Para la creación de este proyecto se necesita de una serie de tecnologías como java y Android Studio para su elaboración, también se usará firebase para el desarrollo de un backend en la nube para un buen funcionamiento, comprobación y revisión de los documentos a evaluar.

A continuación, se detalla la estructura del documento de la siguiente forma:

**Capítulo 1:** En este capítulo se analizarán los requerimientos del prototipo, se detallará la problemática y la justificación de la presente investigación.

**Capítulo 2:** Dentro de este capítulo se muestra la definición del prototipo, la fundamentación teórica, también la metodología que se usará, los objetivos y los diseños de la aplicación.

**Capítulo 3:** Se procede a realizar la evaluación del prototipo, la funcionalidad, se analizarán los resultados para determinar las conclusiones y recomendaciones.

# <span id="page-16-0"></span>**1. CAPÍTULO I. DIAGNOSTICO DE NECESIDADES Y REQUERIMIENTOS**

# <span id="page-16-1"></span>**1.1. ÁMBITO DE APLICACIÓN: DESCRIPCIÓN DEL CONTEXTO Y HECHOS DE INTERÉS**

El uso de dispositivos móviles hoy en día se considera un elemento básico en el desarrollo de la comunicación debido a que el uso de estas tecnologías móviles se ha alcanzado incrementar la interacción entre las personas, mejorando así la comunicación [1].

Entendemos como aplicación a un término amplio, que se puede llegar a utilizar para designar diferentes programas, desde años atrás las aplicaciones están siendo aplicadas en los dispositivos móviles, siendo de estos pequeños programas que se pueden instalar en el dispositivo favoreciendo ampliar sus funciones.

Hoy en día existen todo tipo de aplicaciones que cubren las necesidades de las personas, así como juegos, escuchar música, leer algún libro, ver videos, redes sociales y entre otras tantas que existen donde cada día se están volviendo más demandadas y populares

Debido a la pandemia por el COVID-19 en el año 2020 uno de los mayores retos de las personas fue el alto nivel de falta de trabajo llegando a una tasa del 13.3% de desempleo entre mayo y junio en el Ecuador [2]. Como consecuencia causó la falta de ingresos y un quiebre en la economía de cada uno de los hogares, debido al confinamiento impedía que salgan a laborar.

A partir del año 2021 cuando la tasa de infectados había disminuido en el país y la tasa de desempleo a finales del año había disminuido un 4.1% a comparación del 2019 las personas poco a poco han podido retomar sus labores profesionales [3].

En la actualidad, muchos negocios utilizaban anuncios en los periódicos para promocionar su negocio y vacantes existentes, pero debido al confinamiento se redujo su venta y en consecuencia la pérdida de empleo, haciendo del uso de redes sociales y aplicaciones móviles un mayor incremento, lo cual obligó a muchos negocios a utilizar estos medios y así evitar aglomeraciones en los diferentes establecimientos

3

Por este motivo se pretende satisfacer la problemática mediante el desarrollo de una aplicación móvil que permita a los empresarios y microempresarios promocionar su negocio y vacantes existentes, que permitirá a los negocios mostrar información en las áreas de trabajo disponibles, así como los horarios, sueldos, vacantes disponibles y toda información disponible para las personas que estén buscando un trabajo, ofreciendo al público una mejor alternativa para la búsqueda de trabajo de una manera amigable, funcional e intuitiva.

# <span id="page-17-0"></span>**1.2. ESTABLECIMIENTO DE REQUERIMIENTOS**

El desarrollo de la aplicación tiene como finalidad brindar a las personas que no poseen un trabajo el servicio de encontrar un puesto de trabajo en diferentes áreas que el empleador lo requiera.

Por lo tanto, se plantea desarrollar una aplicación móvil donde las personas desempleadas puedan buscar un trabajo, dicho esto se plantea los siguientes requerimientos:

- La aplicación permitirá el registro de empleadores por medio de correo electrónico.
- El registro de un puesto de trabajo debe realizarse desde la aplicación donde deberá registrar el empleador información relevante del mismo.
- Los puestos de trabajo registrados tendrán un perfil donde se mostrará su información básica: portada, cargo, categoría, horario, vacantes disponibles, sueldo, jornada y descripción.
- La información del puesto de trabajo podrá ser actualizada y eliminada en cualquier momento por el dueño de la empresa que tenga acceso a la cuenta.
- La empresa registrada y propietario tendrán un perfil donde se mostrará su información: Nombre del propietario, correo, nombre de la empresa, categoría, ciudad, dirección y teléfono.
- La información de la empresa y propietario podrá ser actualizada y eliminada en cualquier momento.
- La aplicación contará con un panel general donde se visualizará todos los puestos de trabajo disponibles.
- La aplicación poseerá un buscador y un filtro para los usuarios puedan encontrar con mayor facilidad un puesto de trabajo.
- Los usuarios podrán contactar directamente mediante un enlace con el WhatsApp del propietario en el puesto de trabajo.

# <span id="page-18-0"></span>1.3. JUSTIFICACIÓN DE REQUERIMIENTO

El motivo del desarrollo de esta aplicación móvil es para mejorar la interacción entre las empresas y microempresas con las personas que deseen adquirir un trabajo de una forma más rápida a diferencia de la forma tradicional como son los anuncios por los periódicos y redes sociales. La aplicación lo podrán utilizar los usuarios y propietario del negocio desde un smartphone con el sistema operativo Android o iOS.

Con el crecimiento de las nuevas tecnologías, redes sociales entre otros, las empresas y microempresas han optado implementar sus servicios como es el entretenimiento, juegos, música etc. hacia los usuarios con el objetivo de mejorar la comunicación y aprendizaje.

Hoy en día existen una gran cantidad de aplicaciones móviles que ofrecen comunicación y entretenimiento a los usuarios, pero no existe aplicaciones que ofrezcan a las personas un medio por el cual puedan buscar un trabajo fácil, rápido y seguro.

El desarrollo de aplicaciones móviles para ofrecer puestos de trabajo es un gran reto, debido a que se busca que las empresas opten por este nuevo medio y dejen a un lado la forma tradicional que conocemos hoy en día en el de publicar puesto de trabajo por periódicos, redes sociales etc.

Para facilitar la contratación de un puesto de trabajo, la aplicación contará con módulos que permitan a los propietarios dar a conocer la información de su empresa, vacantes existentes, horarios, salarios etc. y en base a esta información poder brindar un beneficio al negocio en la contratación de personal.

Esta aplicación también contará con un panel general con todos los puestos de trabajo disponibles, un filtro de los diferentes cargos y un motor de búsqueda, facilitando así a los usuarios ahorrar tiempo y recursos a la hora de adquirir un trabajo.

# <span id="page-19-0"></span>**2. CAPÍTULO II. DESARROLLO DEL PROTOTIPO**

# <span id="page-19-1"></span>**2.1. DEFINICIÓN DEL PROTOTIPO TECNOLÓGICO**

# <span id="page-19-2"></span>**2.1.1. Enfoque del prototipo**

El enfoque de este proyecto tiene como función desarrollar una aplicación móvil que facilite la búsqueda de empleo con una interfaz intuitiva y fácil de usar, para su desarrollo se usará el lenguaje Java y el IDE Android studio, con un backend basado en la nube a través de los servicios que ofrece Firebase Plataform. El proyecto se desarrolló con el objetivo de incrementar el reclutamiento del personal en las empresas de manera más efectiva.

# <span id="page-19-3"></span>**2.2. FUNDAMENTACIÓN TEÓRICA DEL PROTOTIPO**

Para llevar a cabo un software de calidad se debe implementar herramientas significativas para su desarrollo, por lo tanto, para este proyecto se ha implementado tecnologías modernas, centradas al desarrollo de aplicaciones multiplataformas y gestión de proyectos. Como se aprecia en la figura 3 se detalla cada una de estas.

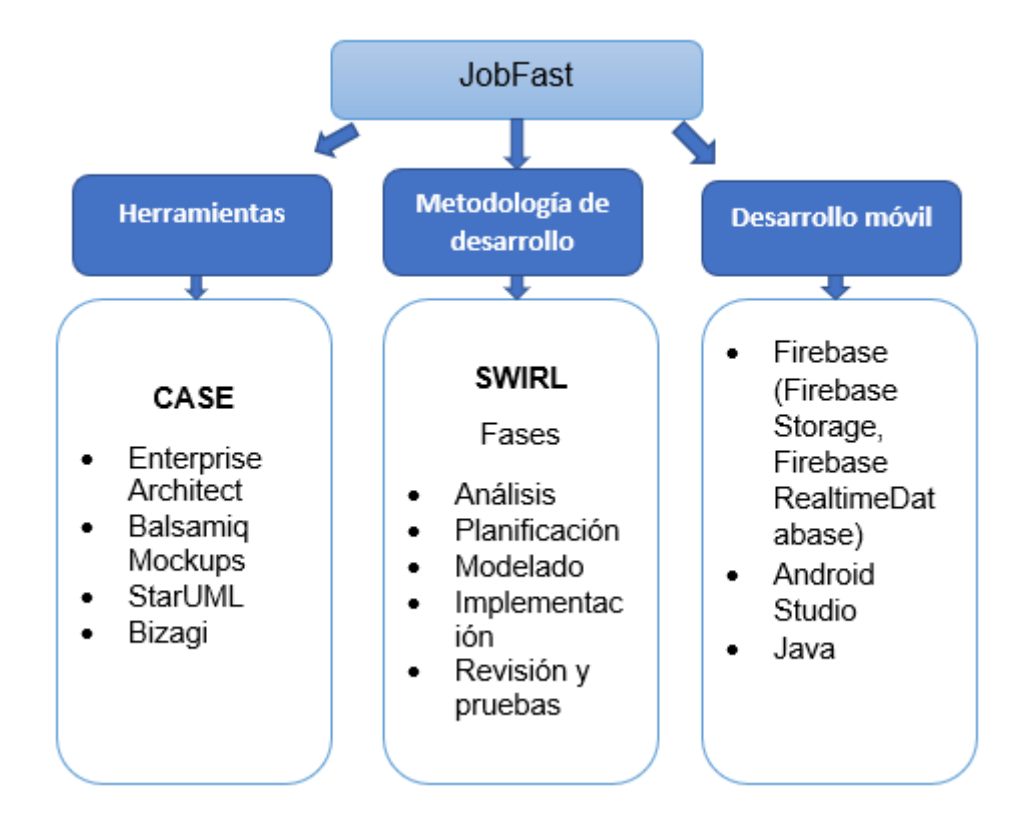

# *Figura 1 : Fundamentación teórica del prototipo*

### <span id="page-20-2"></span>**2.2.1. Arquitectura de software**

<span id="page-20-0"></span>Un modelo de arquitectura de software es la presentación de todos los componentes que corresponden a la estructura general del sistema en sí, con el objetivo de que se cumplan los requerimientos establecidos [4].

Por tal motivo los modelos de arquitectura de software tienen como finalidad soportar múltiples tareas de desempeño como son las operaciones del sistema, el tiempo de respuesta de las peticiones y el rendimiento [5].

# **2.2.1.1. Arquitectura Cliente/servidor**

Este tipo de arquitectura es ideal para el desarrollo de aplicaciones móviles, pues permiten una fácil interacción y comunicación entre las partes, entre los clientes mediante solicitudes y el servidor mediante respuestas [6].

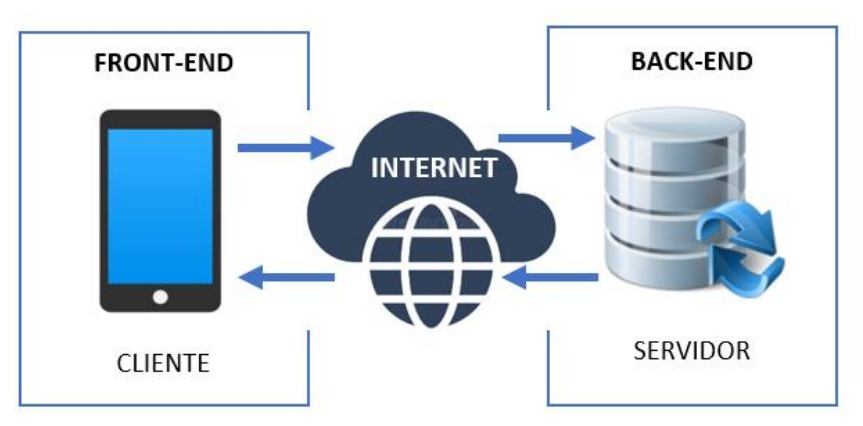

Para demostrar la arquitectura cliente-servidor, visualice la figura 1.

*Figura 2: Arquitectura Cliente-servidor*

# <span id="page-20-1"></span>**Arquitectura implementada**

Para asegurar la eficiencia en la implementación de la aplicación, la arquitectura de software que se ha escogido es la arquitectura cliente-servidor, donde el usuario mediante el dispositivo final que use pueda realizar solicitudes a los servidores donde está alojada la información necesaria que el cliente lo requiera y que pueda interpretarla en su pantalla [7].

# **2.2.1.2. Modelado de tres capas**

Para garantizar la escalabilidad del sistema es importante implementar una arquitectura basada en capas, de esta forma permite de manera eficaz el buen funcionamiento de las tareas del sistema de forma independiente sin implicar otras capas y que el rendimiento sea el más óptimo [8].

En la figura 2 se detalla el modelado de tres capas.

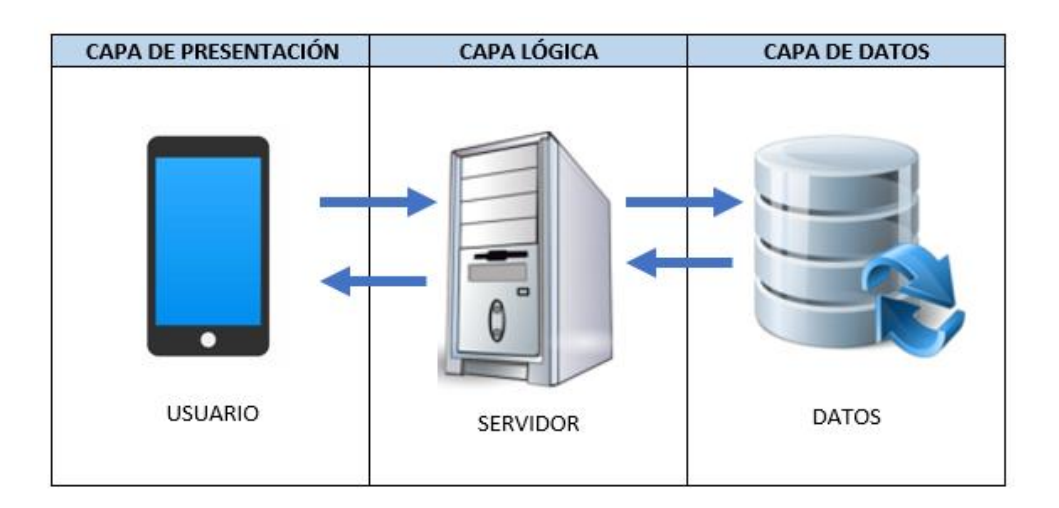

*Figura 3: Modelado de tres capas*

# <span id="page-21-1"></span>**Capa de datos**

La capa de datos es la que se encarga en el almacenamiento y gestión que posea el sistema que puede ser tanto relacional como no relacional y que mantiene una conexión constante con la capa lógica [8].

# **Capa de presentación**

La capa de presentación es donde se visualizan todas las interfaces que el usuario podrá hacer uso del sistema. En esta capa se obtiene todas las peticiones que el usuario hará y luego enviar los datos adquiridos a la siguiente capa lógica [9].

# **Capa lógica**

Esta capa se encarga de abarcar toda la lógica en cada fase del sistema, la cual permite una interacción entre la capa de datos y presentación para que ambas se puedan comunicar internamente cuando el usuario vaya a realizar una petición [10].

# <span id="page-21-0"></span>**2.2.2. Firebase**

Se considera como una plataforma que pertenece a Google que ayuda y facilita en el desarrollo del backends en la nube y que también se lo puede llamar Backend As a Service, esta plataforma posee varios servicios como son las funciones programadas, autenticación de usuarios, almacenamiento multimedia,

base de datos etc. Por lo que estos servicios mediante las APIs se pueden acceder [11] [12].

Como se observa en la tabla 1 se detallan los servicios de firebase.

<span id="page-22-1"></span>

| Servicios de Firebase    | Descripción                                                                                                    |
|--------------------------|----------------------------------------------------------------------------------------------------|
| <b>Realtime Database</b> | Mantiene los datos sincronizados con<br>los usuarios en tiempo preciso,<br>estando disponibles aun sin conexión<br>$[13]$ .                            |
| Storage                  | contenido<br>y almaceno<br>Entrega<br>multimedia generado por usuarios<br>$[14]$ .                                                                     |
| Authentication           | Gestiona<br>admite<br>distintos<br><b>y</b><br>estándares de autenticación<br>de<br>usuario como el correo electrónico,<br>teléfono, entre otros [15]. |

*Tabla 1: Servicios de Firebase*

# <span id="page-22-0"></span>**2.2.3. Herramientas Case**

Estas herramientas se usan en ingeniería de software debido a que son aplicaciones necesarias para los desarrolladores en la productividad ya que facilita a disminuir los costos y el tiempo que se invierte tanto en el diseño como en la documentación, compilación e implementación y también en la detección de errores en el software [16].

Para el desarrollo de la aplicación es necesario usar las siguientes herramientas.

#### **2.2.3.1. Enterprise Architect**

Enterprise Architect es una herramienta que tiene como objetivo de diseñar diagramas en UML en la etapa de diseño con los requisitos del sistema desde la recolección [17].

Da como soporte en el desarrollo de software de gran calibre mediante un mantenimiento de los procesos y mejoras constantes [18].

#### **2.2.3.2. Balsamiq Mockups**

Esta herramienta es de uso fácil y rápido para trabajar con visualizaciones, demostraciones y pruebas la cual permite la modificación de diseños de cómo se vería el software que se está trabajando para poder llegar al producto del proyecto final. Tiene una interfaz accesible que se puede usar en Linux también en Mac OS X [19].

#### **2.2.3.3. StarUML**

Esta herramienta permite trabajar en el moldeamiento de los proyectos debido a que se basa en el desarrollo de diagramas UML como son los de clase, de estado, de secuencia, de caso y de relación entidad. Es un software gratis que se puede trabajar con C#, java y C++, también permite producir plugin y genera información en diferentes formatos [20].

#### **2.2.3.4. Bizagi**

Bizagi se caracteriza por ser un modelador gratuito de procesos de negocios amigable con el usuario. Esta herramienta permite el desarrollo de diagramas de actividades, diagramas de flujo y diagramas de actividades que pueda tener un servicio en la nube para poder acceder cuando se lo requiera [21].

#### **2.2.4. Android Studio**

Se conoce como un entorno de desarrollo integrado que sirve para crear y desarrollar aplicaciones Android, basado en el software JetBrains IntelliJ IDEA, también cuenta con un editor de código, herramientas de construcción y editor de código y más recursos para su funcionamiento [22].

Android permite desarrollar aplicaciones para diferentes resoluciones de pantallas así como tabletas, TV Android, Android wear, Google glass y android auto [23].

#### <span id="page-23-0"></span>**2.2.5. Java**

Es una plataforma informática que sirve para crear y desarrollar procesos y aplicaciones en una gran variedad de dispositivos, la cual se basa en una programación orientada a objetos y que también permite ejecutar un mismo programa en diferentes sistemas operativos [24].

10

#### <span id="page-24-0"></span>**2.2.6. Metodología de desarrollo de software**

Se denomina como metodología de desarrollo de software a todas las practicas que existen y a los lineamientos para lograr la creación del sistema.

Utilizando las directrices el proceso para el desarrollo de software se convierte mucho más organizado y ágil, cumpliendo así con las necesidades y requerimientos que el usuario deseé [25].

Estas metodologías para el desarrollo de software también se denominan como un conjunto de métodos organizados que ayudan a corregir los problemas de software existentes, siempre y cuando se utilice la metodología correcta en los proyectos que se esté trabajando [26].

Para llevar a cabo con éxito la aplicación se debe considerar algunas propuestas metodológicas que permitan su correcto desarrollo, en este caso se ha considerado las siguientes metodologías:

# **2.2.6.1. Metodologías agiles**

Esta metodología permite entregar al cliente un producto de software de calidad con menos tiempo y costo, debido a que es una metodología flexible y moldeable lo que permite que el proyecto se adapte a las circunstancias, además tiene la ventaja de ser una metodología predecible en la respuesta y demanda del cliente [27].

Dentro de las características que destacan esta metodología se encuentra que es iterativo lo cual permite el desarrollo en menos tiempo y costo. Por lo tanto, se enfoca menos en la documentación y se enfoca más en la codificación del proceso de su desarrollo [28].

Una de las diferencias que posee con la metodología tradicional es que la metodología ágil está abierta a que sucedan errores debido a que durante su desarrollo permite que los errores que sucedan se vayan encontrando y pueda ser solucionado en el transcurso que se avanza el proyecto [29].

# **2.2.6.2. Metodologías hibridas**

Hoy en día es importante en el desarrollo de software que sea de forma rápida y ágil pero también hay que tomar en cuenta que si se requiere modificar o actualizar es necesario que exista una documentación que se refleje lo que se

haya avanzado, como consecuencia nace la metodología hibrida que es una combinación en sus procesos entre las metodologías tradicionales con las agiles [30].

En la ingeniería de software se ha comenzado a desarrollar metodologías hibridas como una innovación en la mejora de los procedimientos del desarrollo de software, creando así una combinación entre dos o más metodologías agiles dando como resultado un método más fuerte y flexible [31].

# **2.2.6.3. Metodología SWIRL**

La metodología que se escogió para llevar a cabo este proyecto es la SWIRL debido a que posee un marco de desarrollo con una guía que facilitará en el desarrollo de aplicaciones móviles.

Al aplicar esta metodología se debe considerar a todos los interesados del proyecto, también de proveer actividades y métodos para lograr un mejor desarrollo en el proceso de software [31].

Esta metodología posee cinco fases para el ciclo de vida sobre el proyecto de software, a continuación, en la figura 4 se detalla las fases de la metodología:

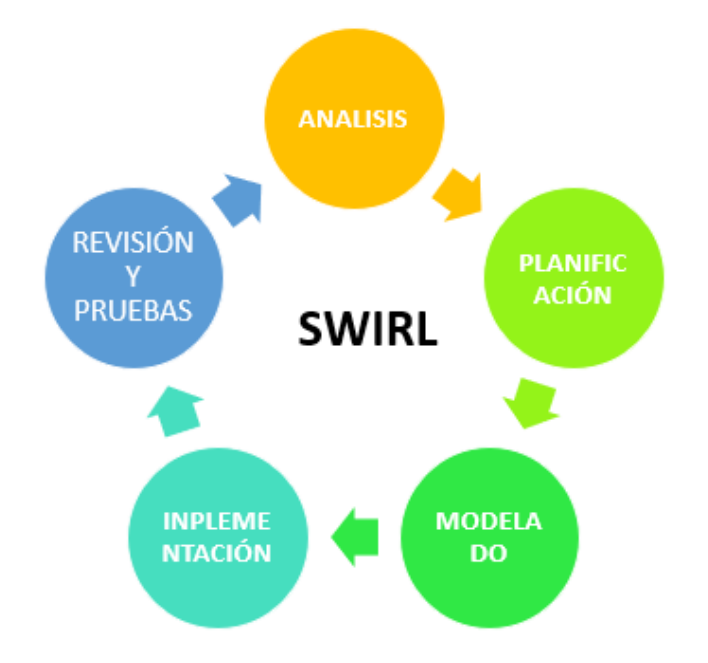

<span id="page-25-0"></span>*Figura 4 :Fases del ciclo de vida de la metodología Swirl*

# <span id="page-26-0"></span>**2.3. OBJETIVOS DEL PROTOTIPO**

# <span id="page-26-1"></span>**2.3.1. OBJETIVO GENERAL**

Desarrollar una aplicación móvil para ofertas de trabajo utilizando la metodología Swirl, Leguaje de programación Android Studio y FireBase como gestor de base de datos, para la búsqueda de empleo.

# <span id="page-26-2"></span>**2.3.2. OBJETIVOS ESPECÍFICOS**

- Recolectar información sobre los requerimientos funcionales y no funcionales para la creación de la aplicación mediante historias de usuario.
- Investigar mediante fuentes bibliográficas las tecnologías a implementarse en el desarrollo de la aplicación.
- Llevar a cabo las fases de la metodología Swirl en el desarrollo de la estructura de la aplicación móvil.
- Diseñar prototipos mediante la herramienta Balsamiq Mockups para las interfaces correspondientes de la aplicación.
- Diseñar interfaces tentativas para el desarrollo del aplicativo móvil, usando las herramientas para el modelado de interfaces
- Evaluar la aplicación móvil aplicando la norma y métricas de la ISO/IEC9126 para garantizar el funcionamiento y desarrollo de un sistema de calidad.

# <span id="page-26-3"></span>**2.4. DISEÑO DEL PROTOTIPO**

# <span id="page-26-4"></span>**2.4.1. FASE DE ANÁLISIS**

# **2.4.1.1. Stakeholders**

Son todas aquellas personas involucradas que se encuentran relacionadas en el desarrollo del sistema y pertenecen a la toma de decisiones importantes de una organización y de sus actividades [32] [33].

Para el desarrollo de este proyecto, se detalla en la tabla 2 los stakeholders.

<span id="page-27-0"></span>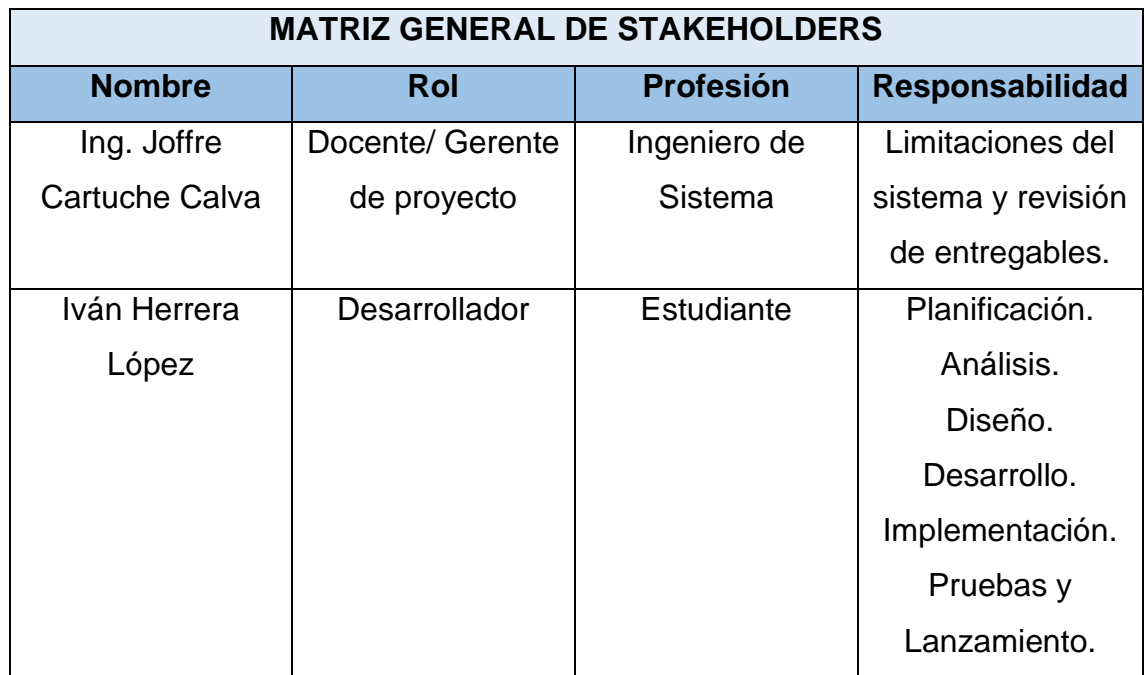

# *Tabla 2: Matriz de interesados*

# **2.4.1.2. Alcance del proyecto**

En esta sección se muestran todas aquellas funciones y limitaciones que el proyecto tendrá y que para obtenerlo se sustenta en los objetivos planteados [34].

De acuerdo con la tabla 3 se detalla las funcionalidades del sistema.

*Tabla 3: Funcionalidades del sistema*

<span id="page-27-1"></span>

| <b>Funcionalidades de JobFast</b>                                              |  |  |
|--------------------------------------------------------------------------------|--|--|
| Permite la autenticación mediante email para que el empleador se pueda         |  |  |
| registrar                                                                      |  |  |
| Permite el libre ingreso a los usuarios sin necesidad de iniciar sesión        |  |  |
| El usuario podrá conocer el perfil de la empresa y del empleador donde         |  |  |
| encontrará información como su ubicación, información personal, puestos de     |  |  |
| trabajo, horarios, sueldos, número de teléfono etc.                            |  |  |
| El usuario podrá visualizar las ofertas de trabajo disponibles de acuerdo a la |  |  |
| ciudad en la que esté, también puede cambiar de ciudad de ser necesario.       |  |  |
| El usuario podrá buscar un trabajo en específico mediante un filtro de         |  |  |
| categorías.                                                                    |  |  |
| El empleador podrá registrar su empresa y los puestos de trabajo que ofrece.   |  |  |

El empleador podrá editar su perfil y el de la empresa en caso de que lo requiera.

El empleador podrá visualizar todas las ofertas de trabajo que ha publicado.

El empleador podrá finalizar y eliminar los puestos de trabajo

Las limitaciones del sistema se detallan en la tabla 4.

*Tabla 4: Limitaciones del sistema*

<span id="page-28-0"></span>

| <b>Limitaciones de JobFast</b>                                |  |  |
|---------------------------------------------------------------|--|--|
| Por el momento no permite creación de perfil de usuario.      |  |  |
| El usuario no podrá escribir al empleador desde la aplicación |  |  |
| El usuario no podrá guardar puestos de trabajo                |  |  |
| No contiene un administrador para gestionar los empleadores   |  |  |

# **2.4.1.3. Análisis de la factibilidad del sistema**

La factibilidad del sistema son todos los recursos que se tiene a disposición para poder llevar a cabo los objetivos establecidos, por tal razón se deben analizar tanto la factibilidad operativa, técnica y económica [35].

# **2.4.1.3.1. Factibilidad Operativa**

La factibilidad operativa abarca todos los recursos que el proyecto necesita tales como recursos humanos o tecnológicos, la cual se debe garantizar la viabilidad de estos para poder llevar a cabo el software [36].

<span id="page-28-1"></span>De acuerdo con la tabla 5 se detalla la factibilidad operativa del proyecto.

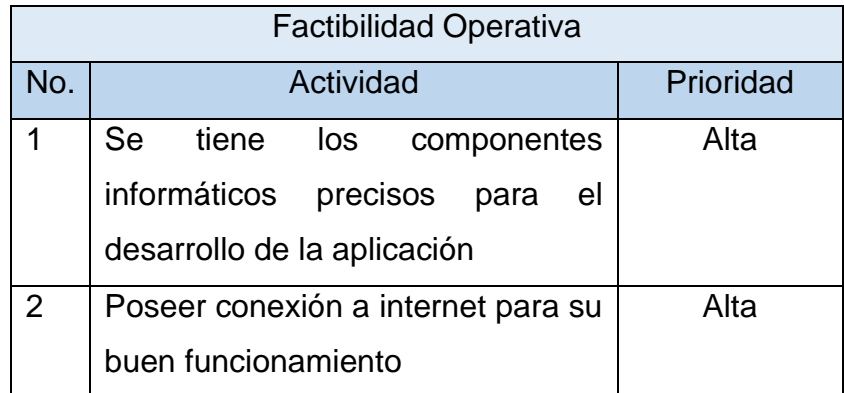

# *Tabla 5: Factibilidad Operativa*

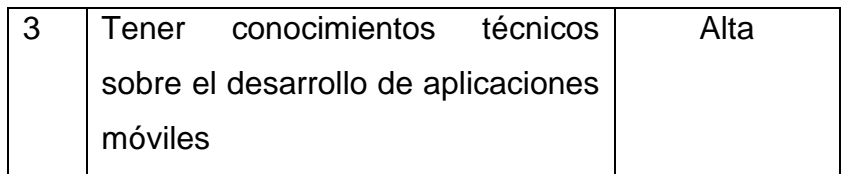

# **2.4.1.3.2. Factibilidad Técnica**

En esta fase de este proyecto se usarán herramientas tecnológicas que permitirán el desarrollo de la aplicación que funcionará en base a placativos como Android, espacio en la nube etc [37].

<span id="page-29-0"></span>La factibilidad técnica del proyecto se encuentra detallada en la tabla 6.

| <b>Hardware</b>                     |                               |              |  |
|-------------------------------------|-------------------------------|--------------|--|
| Cantidad                            | Descripción                   | $Costo($ \$) |  |
| 1                                   | Laptop Intel Core i7 7ma      | \$1000.00    |  |
|                                     | generación, 16 Gb memoria     |              |  |
|                                     | RAM, 480 SSD.                 |              |  |
| 1                                   | Teléfono móvil                | \$300        |  |
| Software                            |                               |              |  |
| Cantidad                            | Descripción                   | $Costo($ \$) |  |
| 1                                   | Lenguaje de programación java | \$0.00       |  |
| <b>Android Studio</b>               |                               | \$0.00       |  |
| <b>Total de Costos</b><br>\$1300.00 |                               |              |  |

*Tabla 6: Factibilidad Técnica*

# **2.4.1.3.3. Factibilidad Económica**

En esta fase se enfoca todos los recursos económicos con los que posee el equipo de trabajo para lograr el desarrollo de la aplicación y que pueda funcionar. [33]

Según la tabla 7 se detalla la factibilidad económica del proyecto.

<span id="page-30-0"></span>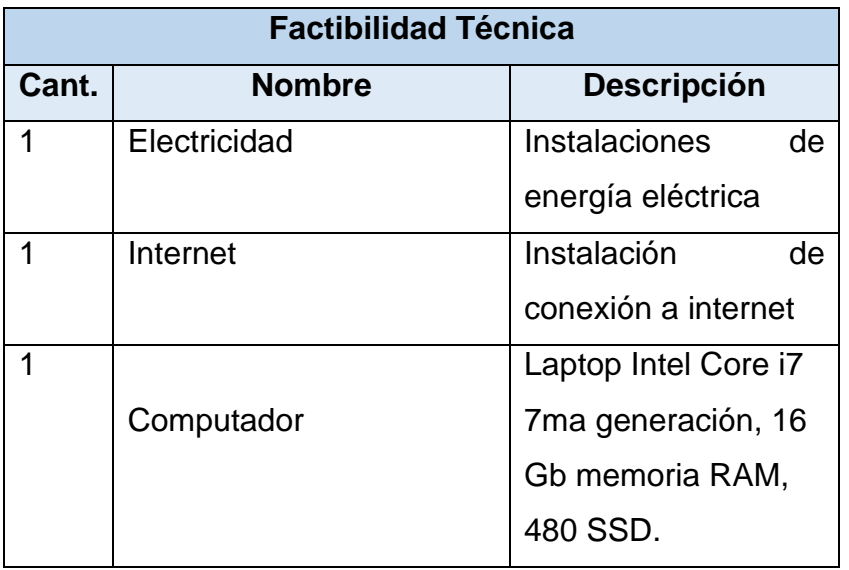

# *Tabla 7: Factibilidad Económica*

# **2.4.1.4. Requerimientos funcionales**

Estos requerimientos son los que permiten la identificación, análisis y gestión del software en base a las actividades que desarrolla cada una, se corre los riesgos de que el proyecto falle en caso de que estos requerimientos sean deficientes.

De acuerdo con la tabla 8 se encuentra detallado los requerimientos funcionales del sistema.

<span id="page-30-1"></span>

| <b>REQUERIMIENTOS FUNCIONALES</b> |                                                                   |  |  |
|-----------------------------------|-------------------------------------------------------------------|--|--|
| Código                            | Descripción                                                       |  |  |
| $RF - 01$                         | Permite el ingreso al sistema mediante autenticación a los        |  |  |
|                                   | empleadores                                                       |  |  |
| $RF - 02$                         | Permite el libre ingreso al sistema a los usuarios                |  |  |
| $RF - 03$                         | Permite al empleador registrar su empresa                         |  |  |
| $RF - 04$                         | Permite al empleador registrar las ofertas de trabajo con toda la |  |  |
|                                   | información necesaria.                                            |  |  |
| $RF - 05$                         | Los usuarios podrán ver las ofertas de trabajo disponibles de     |  |  |
|                                   | forma general y por búsqueda                                      |  |  |
| $RF - 06$                         | Permite al empleador gestión de las ofertas (Editar, cerrar y     |  |  |
|                                   | eliminar)                                                         |  |  |

*Tabla 8: Requerimientos Funcionales*

# **2.4.1.5. Requerimientos no funcionales**

Estos requerimientos son todos aquellos requisitos indirectos del sistema pero que no son importantes ni indispensables y que son utilizados para juzgar las funciones del sistema [38].

Visualizando la tabla 9 se encuentra los requerimientos no funcionales del sistema.

<span id="page-31-1"></span>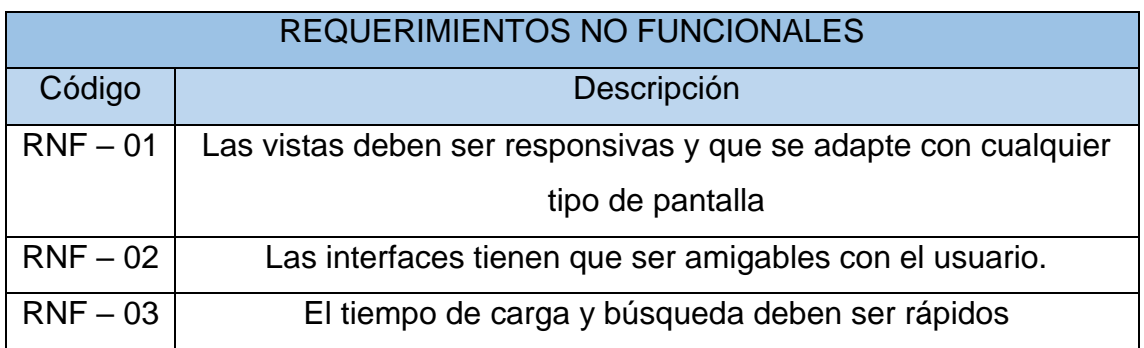

# *Tabla 9: Requerimientos no funcionales*

# <span id="page-31-0"></span>**2.4.2. FASE DE PLANIFICACIÓN**

# **2.4.2.1. Historias de usuario**

Las historias de usuario sirven para mostrar la presentación de las funciones del software de forma más explícita y general e informal, tiene como objetivo proporcionar valor al cliente de acuerdo a las funciones [39].

La historia de usuario de inicio de sesión se la puede visualizar en la tabla 10.

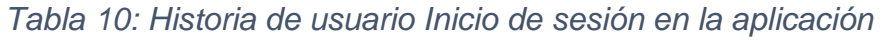

<span id="page-31-2"></span>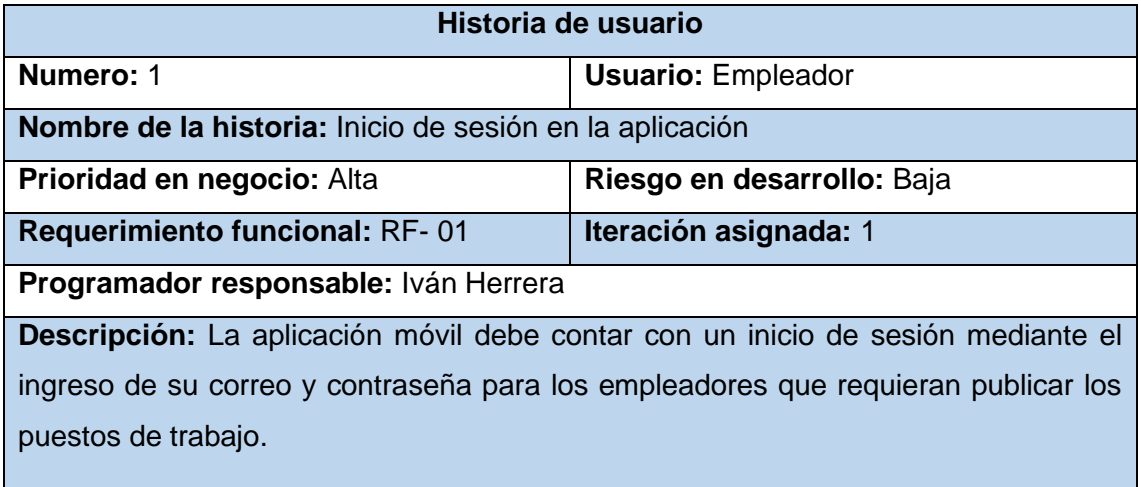

**Observaciones:** Mostrar un mensaje de error cuando los datos ingresados al inicio de sesión no se encuentren en la base de datos.

La aplicación móvil debe otorgar el registro a los empleadores para que puedan tener acceso a todas las funciones de la aplicación.

La historia de usuario de ingresar sin login se la puede visualizar en la tabla 11.

<span id="page-32-0"></span>

| Historia de usuario                                                                |                               |  |  |
|------------------------------------------------------------------------------------|-------------------------------|--|--|
| Numero: 2                                                                          | <b>Usuario: Usuario final</b> |  |  |
| Nombre de la historia: Ingreso sin login                                           |                               |  |  |
| Prioridad en negocio: Alta                                                         | Riesgo en desarrollo: Baja    |  |  |
| <b>Requerimiento funcional: RF-02</b><br>Iteración asignada: 1                     |                               |  |  |
| Programador responsable: Iván Herrera                                              |                               |  |  |
| Descripción: La aplicación contará con un libre acceso a las personas que estén    |                               |  |  |
| buscando un puesto de trabajo.                                                     |                               |  |  |
|                                                                                    |                               |  |  |
| Observaciones: Los usuarios que ingresen sin iniciar sesión solo podrán visualizar |                               |  |  |
| las ofertas de trabajo y no el registro de una.                                    |                               |  |  |
|                                                                                    |                               |  |  |

*Tabla 11: Historia de usuario Ingreso sin login*

La aplicación permitirá el libre ingreso a los usuarios que quieran buscar un puesto de trabajo y podrá visualizar todas las ofertas de trabajo disponibles.

La historia de usuario de inicio de registro de empresa se la puede visualizar en la tabla 12.

<span id="page-32-1"></span>

| Historia de usuario                                     |                            |  |
|---------------------------------------------------------|----------------------------|--|
| <b>Usuario: Empleador</b><br><b>Numero: 3</b>           |                            |  |
| Nombre de la historia: Registro de empresa              |                            |  |
| Prioridad en negocio: Alta                              | Riesgo en desarrollo: Baja |  |
| Iteración asignada: 1<br>Requerimiento funcional: RF-03 |                            |  |
| Programador responsable: Iván Herrera                   |                            |  |

*Tabla 12: Historia de usuario Registro de empresa*

**Descripción:** Como empleador va a poder registrar la empresa, microempresa o local con toda la información necesaria como su dirección, contacto, servicios que ofrece, horarios etc.

**Observaciones:** La aplicación permitirá realizar cualquier cambio una vez que haya registrado la empresa.

La aplicación permitirá el registro de la empresa donde el empleador vaya a dar los puestos de trabajo incluyendo información básica de la misma.

La historia de usuario de inicio de registro de puesto de trabajo se la puede visualizar en la tabla 13.

<span id="page-33-0"></span>

| Historia de usuario                                                                |                            |  |  |
|------------------------------------------------------------------------------------|----------------------------|--|--|
| Numero: 4                                                                          | <b>Usuario: Empleador</b>  |  |  |
| Nombre de la historia: Registro de puesto de trabajo                               |                            |  |  |
| Prioridad en negocio: Alta                                                         | Riesgo en desarrollo: Baja |  |  |
| Requerimiento funcional: RF-04                                                     | Iteración asignada: 1      |  |  |
| Programador responsable: Iván Herrera                                              |                            |  |  |
| Descripción: El empleador podrá registrar los puestos de trabajo que ofrece,       |                            |  |  |
| ingresando información necesaria como horarios, salario, dirección, contacto etc.  |                            |  |  |
|                                                                                    |                            |  |  |
| Observaciones: La aplicación permitirá visualizar el puesto de trabajo de forma    |                            |  |  |
| general y por categorías, además que el empleador podrá hacer edición de la misma, |                            |  |  |
| así como su cancelación.                                                           |                            |  |  |

*Tabla 13: Historia de usuario registro de puesto de trabajo*

Solo el empleador podrá registrar las ofertas de trabajo junto con información necesaria de acuerdo a los parámetros establecidos como horarios, salario, dirección, contacto etc. además que podrá realizar la edición de la misma y cancelación.

La historia de usuario de visualización de los puestos de trabajo se la puede visualizar en la tabla 14.

# *Tabla 14:Historia de usuario Visualización de los puestos de trabajo*

<span id="page-34-0"></span>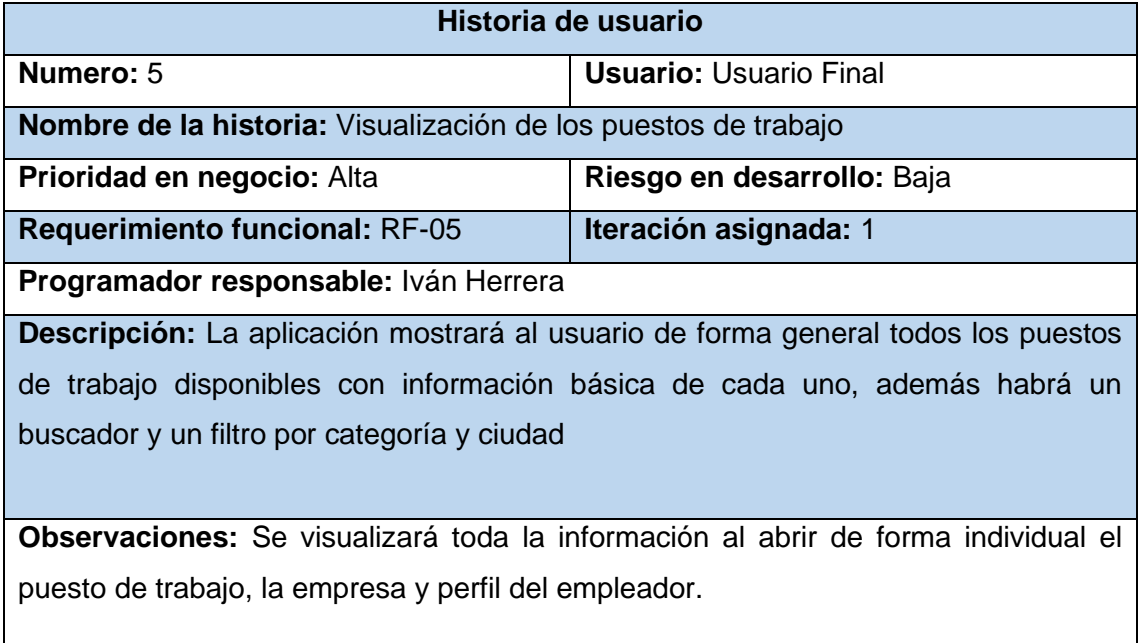

La aplicación mostrará los puestos de trabajo existentes, así como imágenes del lugar e información necesaria, además contará con un motor de búsqueda y un filtro de todas las categorías y también por ciudad.

La historia de usuario de inicio de gestión de puestos de trabajo visualizar en la tabla 15.

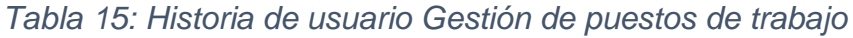

<span id="page-34-1"></span>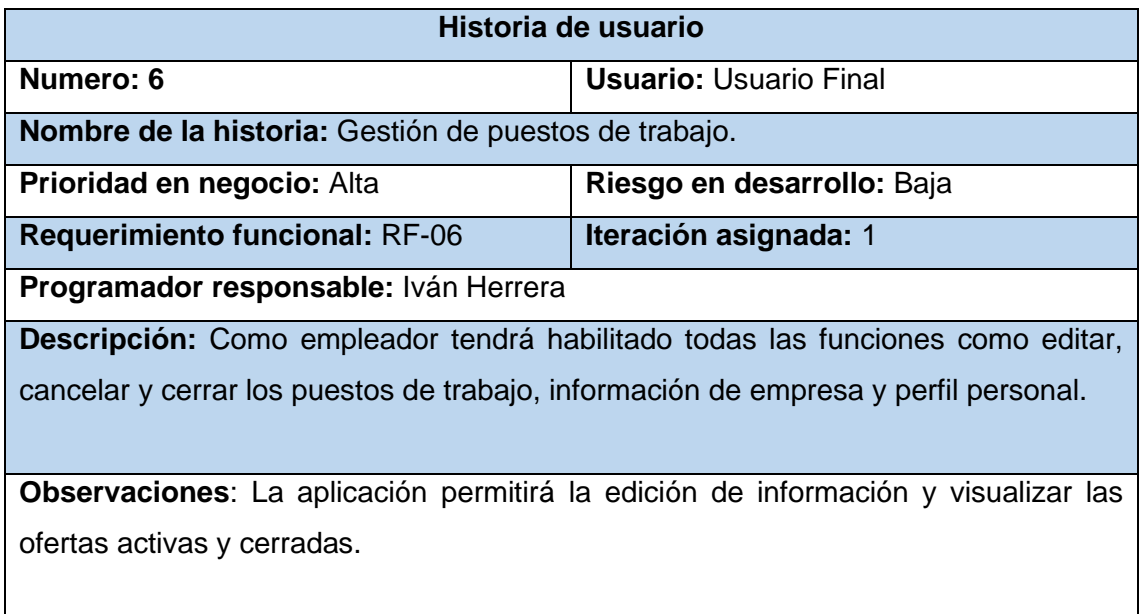

La aplicación móvil debe permitir al empleador visualizar las ofertas de trabajo activas y cerradas y además el acceso total a la edición de la misma.

# **2.4.2.2. Gestión de cronograma**

La gestión de cronograma del proyecto se la visualiza en la figura 5.

| Modo                           |                                             |                                                                                                  |             |                          | tri 3, 2022                      |
|--------------------------------|---------------------------------------------|--------------------------------------------------------------------------------------------------|-------------|--------------------------|----------------------------------|
| de<br>$\overline{\phantom{0}}$ | Nombre de tarea                             | $\overline{\phantom{a}}$ Duración $\overline{\phantom{a}}$ Comienzo $\overline{\phantom{a}}$ Fin |             | $\overline{\phantom{0}}$ | jul<br>jun.<br>may<br>sep<br>ago |
| ×                              | 4 SISTEMA DE GESTION DE BUSQUEDA DE TRABAJO | 73 días?                                                                                         | lun 23/5/22 | mié 31/8/22              |                                  |
|                                | 4 Fase I: analisis                          | 10 días?                                                                                         | lun 23/5/22 | vie 3/6/22               |                                  |
|                                | Definicion del sistema                      | 2 días                                                                                           | lun 23/5/22 | mar 24/5/22              |                                  |
|                                | Estudio de factibilidad                     | 2 días                                                                                           | mié 25/5/22 | jue 26/5/22              |                                  |
|                                | Identificacion de riesgos                   | 1 día                                                                                            | vie 27/5/22 | vie 27/5/22              |                                  |
|                                | Identificacion de requerimientos            | 2 días                                                                                           | lun 30/5/22 | mar 31/5/22              |                                  |
|                                | Redaccion del capitulo I                    | 3 días                                                                                           | mié 1/6/22  | vie 3/6/22               |                                  |
|                                | <b>4 FASE II: Planificacion</b>             | 10 días?                                                                                         | lun 6/6/22  | vie 17/6/22              |                                  |
|                                | Gestion de cronograma                       | 3 días                                                                                           | lun 6/6/22  | mié 8/6/22               |                                  |
|                                | Historias de usuario                        | 2 días                                                                                           | jue 9/6/22  | vie 10/6/22              |                                  |
|                                | Redaccion del capitulo II (P1)              | 5 días                                                                                           | lun 13/6/22 | vie 17/6/22              |                                  |
|                                | <b>4 FASE III: MODELADO</b>                 | 25 días                                                                                          | lun 20/6/22 | vie 22/7/22              |                                  |
|                                | Diseño de la base de datos                  | 5 días                                                                                           | lun 20/6/22 | vie 24/6/22              |                                  |
|                                | Diseño navegacional                         | 5 días                                                                                           | lun 27/6/22 | vie 1/7/22               |                                  |
|                                | Diseño de diagramas UML                     | 7 días                                                                                           | lun 4/7/22  | mar 12/7/22              |                                  |
|                                | Redaccion del capitulo II (P2)              | 8 días                                                                                           | mié 13/7/22 | vie 22/7/22              |                                  |
|                                | <b>4 FASE IV: IMPLEMENTACIÓN</b>            | 16 días                                                                                          | lun 25/7/22 | lun 15/8/22              |                                  |
|                                | Diseño de interfaz de usuario               | 2 días                                                                                           | lun 25/7/22 | mar 26/7/22              |                                  |
|                                | Codificacion de funcionalidades componentes | 11 días                                                                                          | mié 27/7/22 | mié 10/8/22              |                                  |
|                                | Validacion de restricciones                 | 3 días                                                                                           | jue 11/8/22 | lun 15/8/22              |                                  |
| ∦                              | 4 FASE V: Revision y pruebas                | 12 días                                                                                          |             | mar 16/8/22 mié 31/8/22  |                                  |
|                                | Plan de evaluacion                          | 2 días                                                                                           |             | mar 16/8/22 mié 17/8/22  |                                  |
| I۴                             | Resultado de evaluacion                     | 2 días                                                                                           | jue 18/8/22 | vie 19/8/22              | Ve a Comburgción para ar         |

*Figura 5: Gestión de cronograma*

# <span id="page-35-1"></span>**2.4.3. FASE DE MODELADO**

<span id="page-35-0"></span>Dentro de esta fase en la metodología SWIRL se encuentra el diseño de los diagramas conceptuales, navegaciones y UML que el software incorporará que permitirán tener una vista previa de la aplicación a desarrollar.

# **2.4.3.1. Diseño de base de datos no relacional**

De acuerdo con la figura 6 se detalla el diseño de base de datos no relacional.
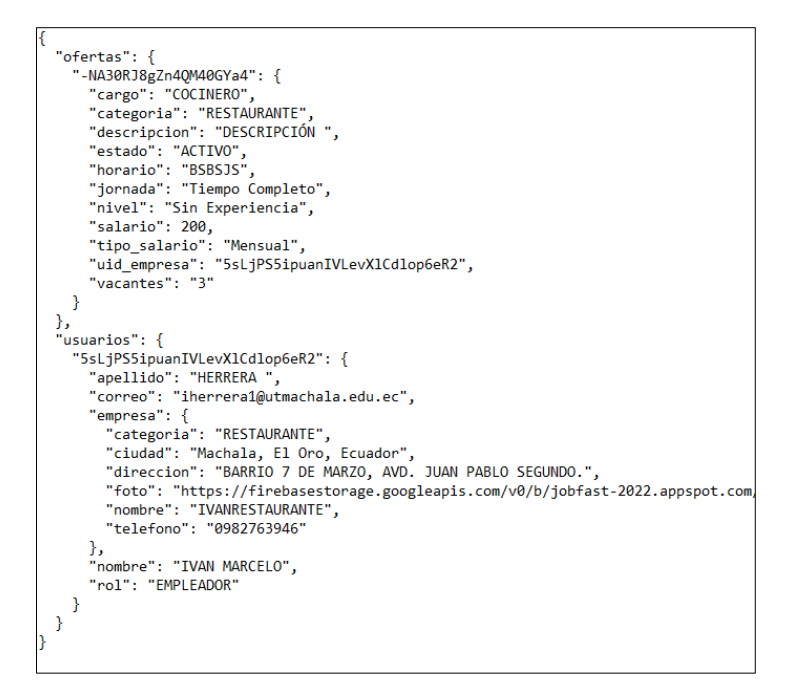

*Figura 6: Diseño de base de datos no relacional*

## **2.4.3.2. Diseño navegacional**

El diseño navegacional permite desarrollar una topología que detalla todas las funcionalidades que el usuario podrá acceder con las tareas unificadas que contará el aplicativo, en la figura 7 se detalla la estructura del diseño.

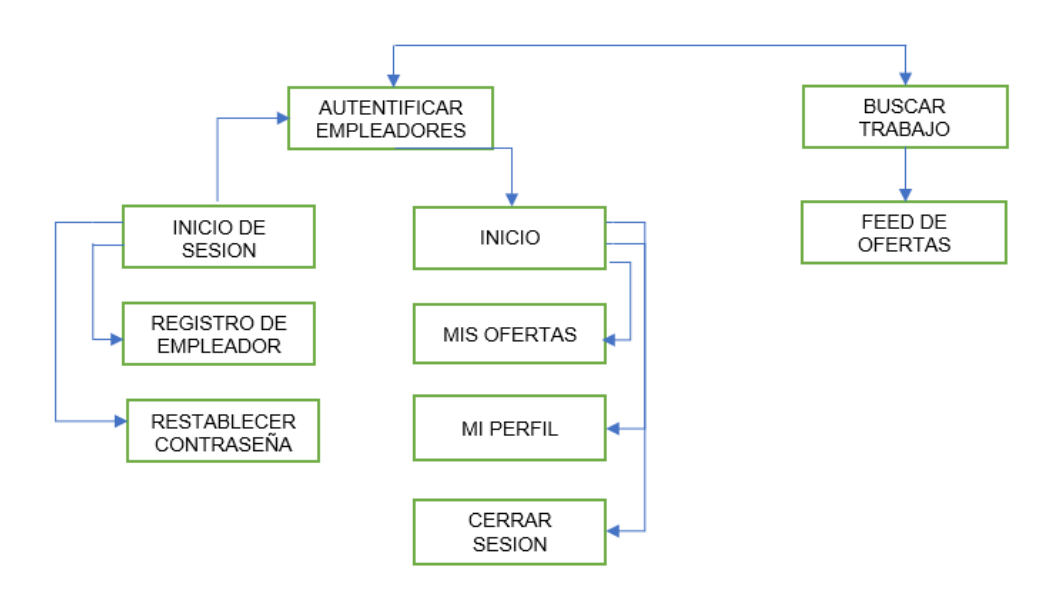

*Figura 7: Diseño navegacional*

## **2.4.3.3. Diseño de interfaces**

Para el desarrollo de interfaces se utilizó la herramienta Balsamiq Mockups la cual nos permite crear modelos similares a cómo será la representación final de la aplicación móvil, a continuación, se detallará todas las vistas con la que la aplicación móvil contará de acuerdo a los requisitos establecidos anteriormente.

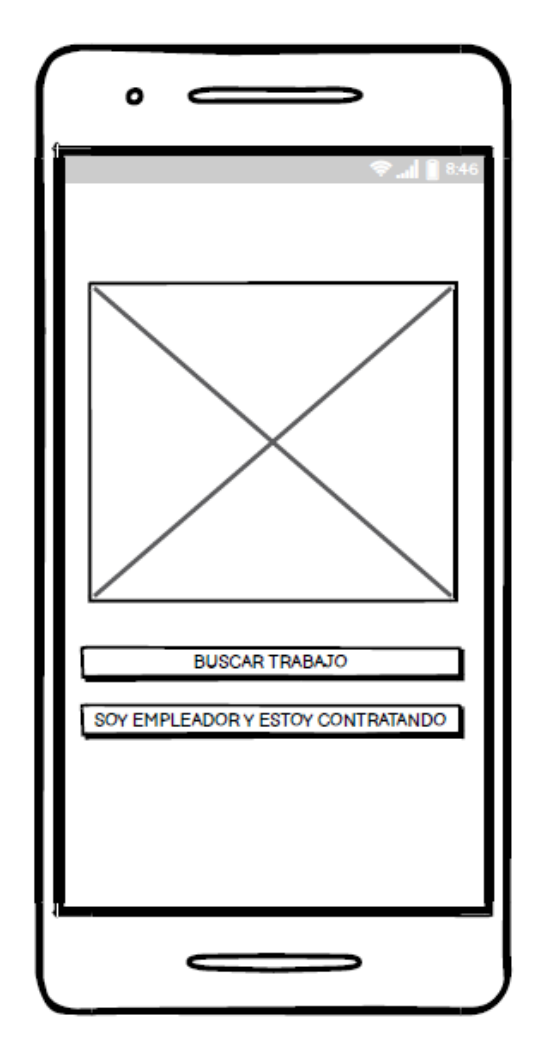

**Módulo 1 – Menú principal**

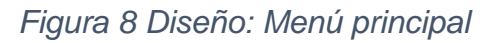

La figura 8 nos indica que todo usuario al ingresar a la aplicación nos dará la opción a escoger entre si estamos buscando trabajo o si soy un empleador y requiero contratar empleados de acuerdo a su necesidad.

### **Módulo 2 – Inicio de sesión**

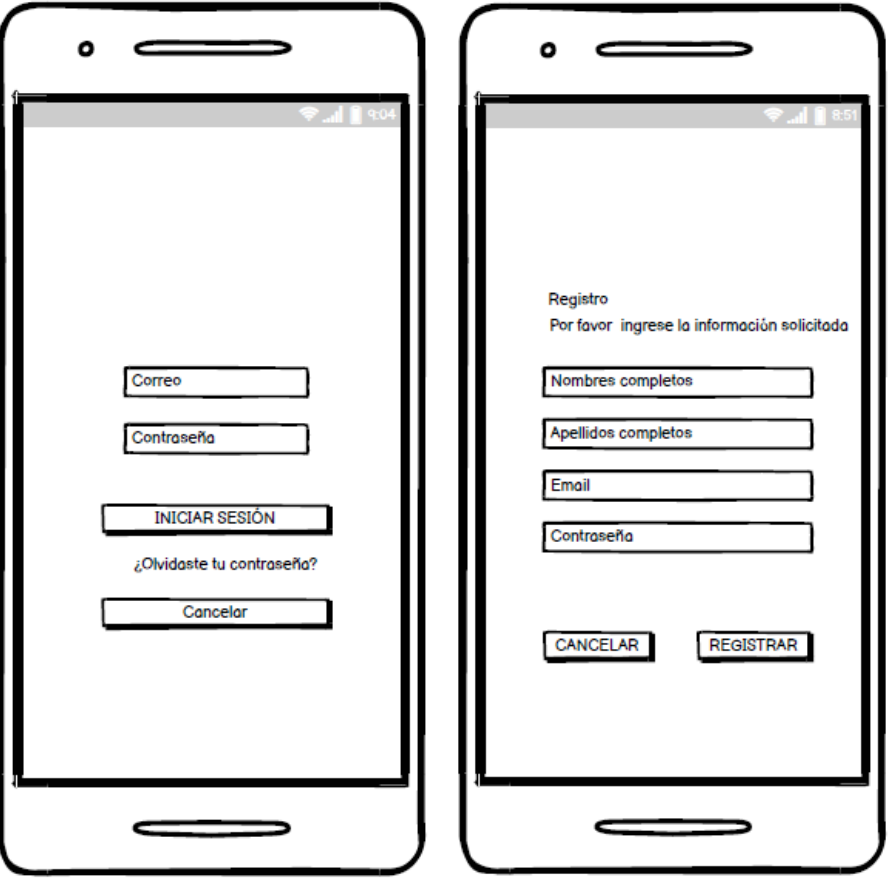

*Figura 9 Diseño: Inicio de sesión*

La figura 9 nos indica el proceso para ingresar a la aplicación si el usuario es un empleador, la cual se le solicitará información básica de la misma que servirá para que el empleador pueda ingresar y hacer uso a la aplicación.

### **Módulo 3 – Feed de navegación de ofertas de trabajo**

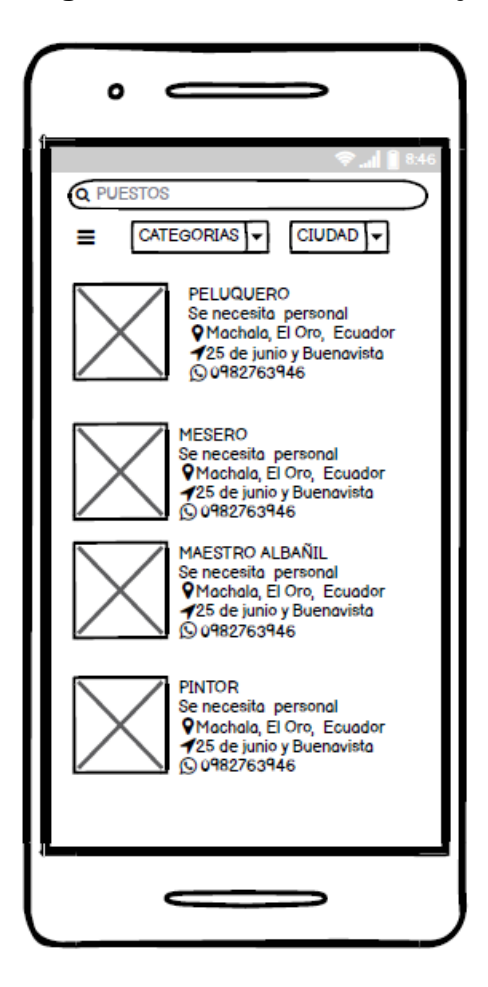

*Figura 10 Diseño: Feed de navegación de ofertas de trabajo*

La figura 10 nos despliega la ventana principal que el usuario visualizará para buscar un trabajo donde mostrará todas las ofertas que se encuentren disponibles de cualquier ciudad, la cual contará con información básica necesaria, así como el nombre del puesto, ciudad, dirección y teléfono, también cuenta con un motor de búsqueda y un filtro de categorías y ciudad para una mejor búsqueda.

**Módulo 4 – Perfil del puesto de trabajo.** 

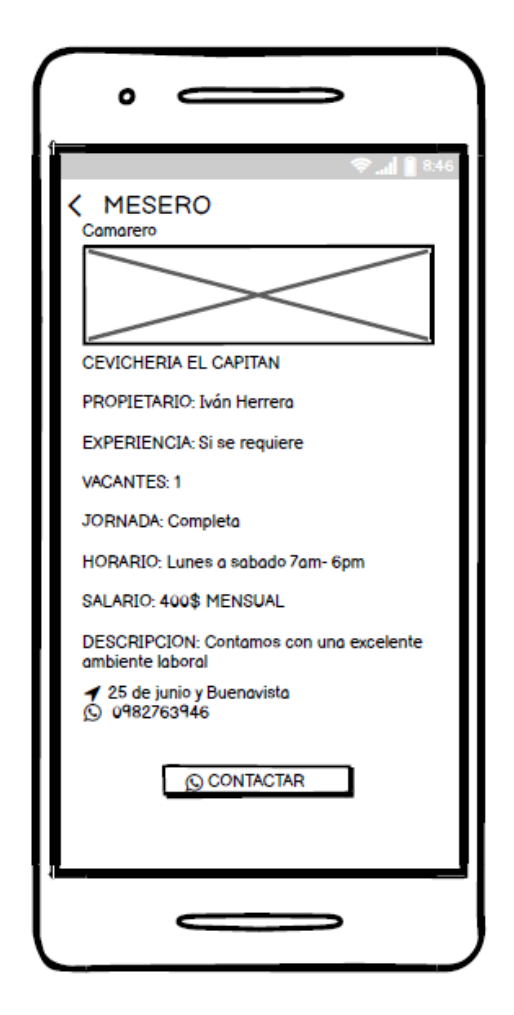

*Figura 11 Diseño: Perfil del puesto de trabajo*

La figura 11 muestra la interfaz que el usuario visualizará al momento de abrir un puesto de trabajo en la ventana principal la cual detallará toda la información del puesto de trabajo y así como una opción que permitirá contactar directamente al WhatsApp.

## **Módulo 5 – Registro de empresa**

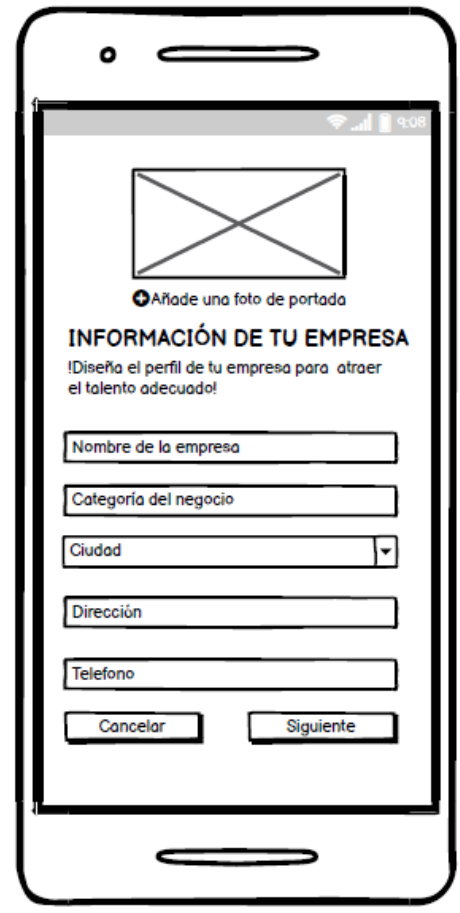

*Figura 12 Diseño: Registro de empresa*

La ilustración 12 se observa la interfaz que permite al empleador registrar su empresa con información necesaria como el nombre, categoría, ciudad, dirección, teléfono y una foto.

**Módulo 6 – Registro oferta de trabajo**

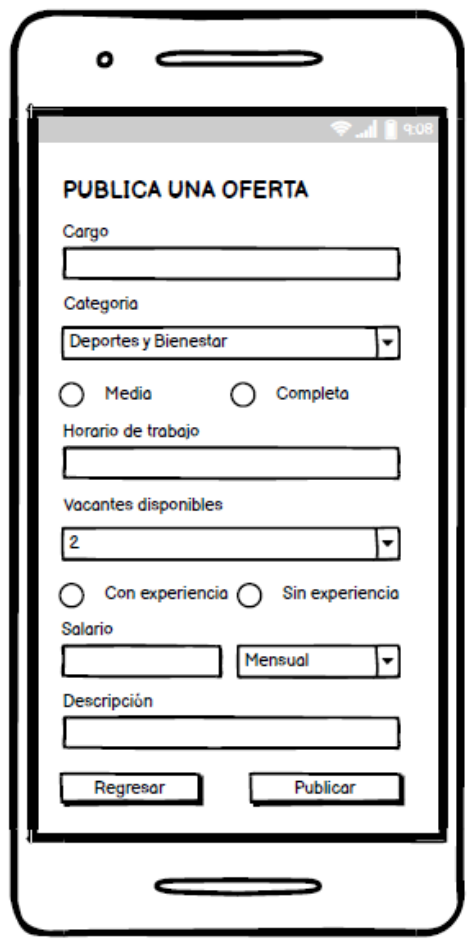

*Figura 13 Diseño: Registro oferta de trabajo*

La figura 13 se observa la interfaz donde el empleador registrará la oferta de trabajo que necesite para su empresa donde detallará información necesaria, así como el cargo, horario, vacantes disponibles, salario y alguna descripción de cómo será el trabajo que esté publicando.

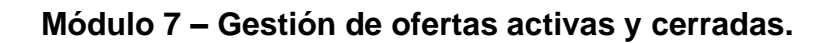

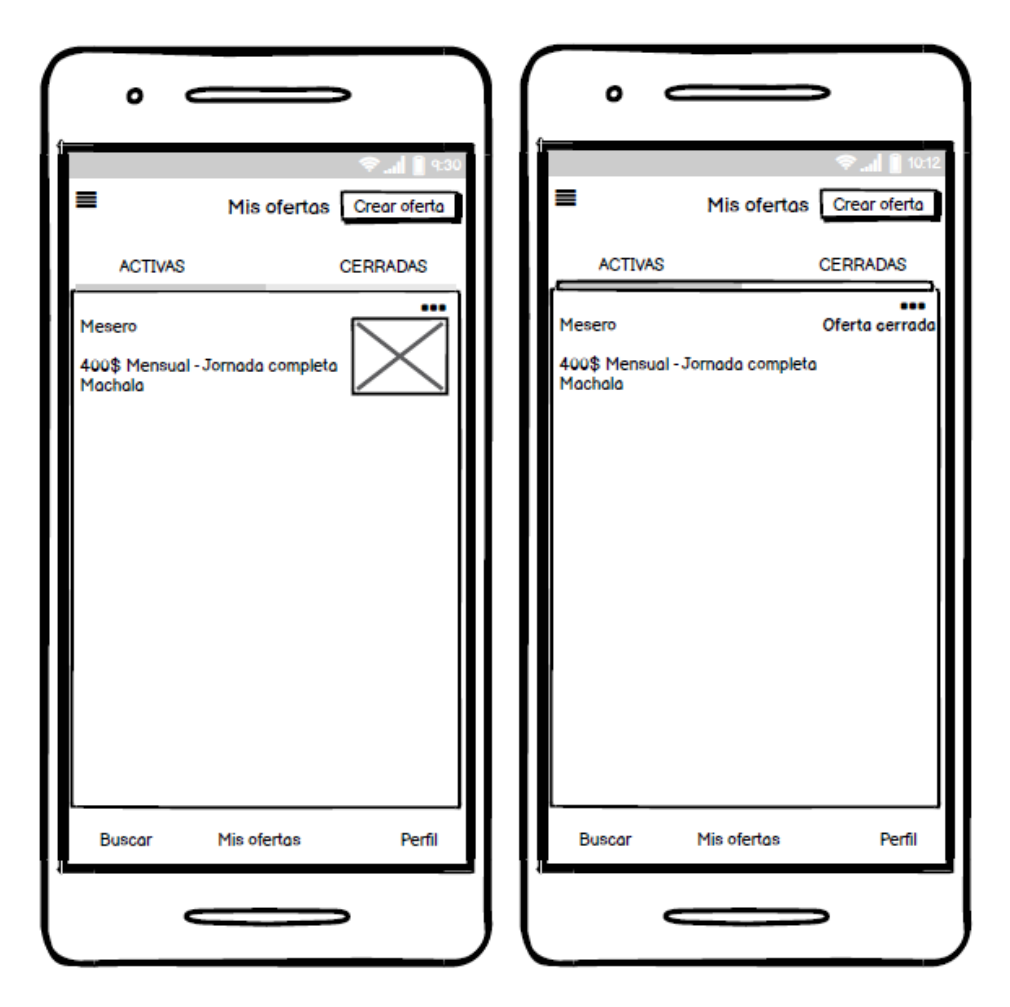

*Figura 14 Diseño: Gestión de ofertas activas y cerradas*

La figura 14 se observa la gestión de las ofertas de trabajo que el empleador haya publicado, tanto las ofertas que sigan activas, así como las que haya cerrado por que ya ha contratado el personal, además también contará con una opción que permita crear más ofertas de trabajo y con la opción de eliminarlas también.

**Módulo 8 – Modificación de ofertas activas**

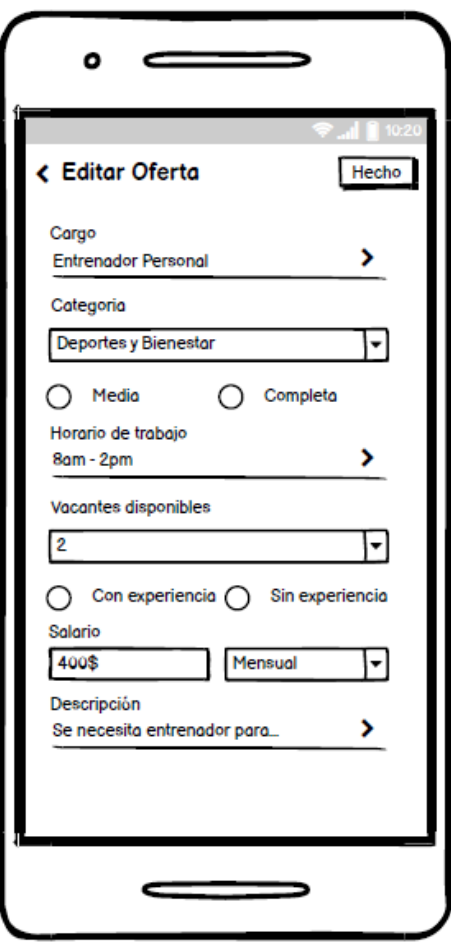

*Figura 15 Diseño: Modificación de ofertas activas*

En la figura 15 se visualiza la interfaz de editar las ofertas de trabajo en caso que el empleador lo requiera, así como la reducción de vacantes disponibles en caso de que se haya ocupado un puesto o algún cambio de horario y salario.

### **Módulo 9 – Perfil de empleador**

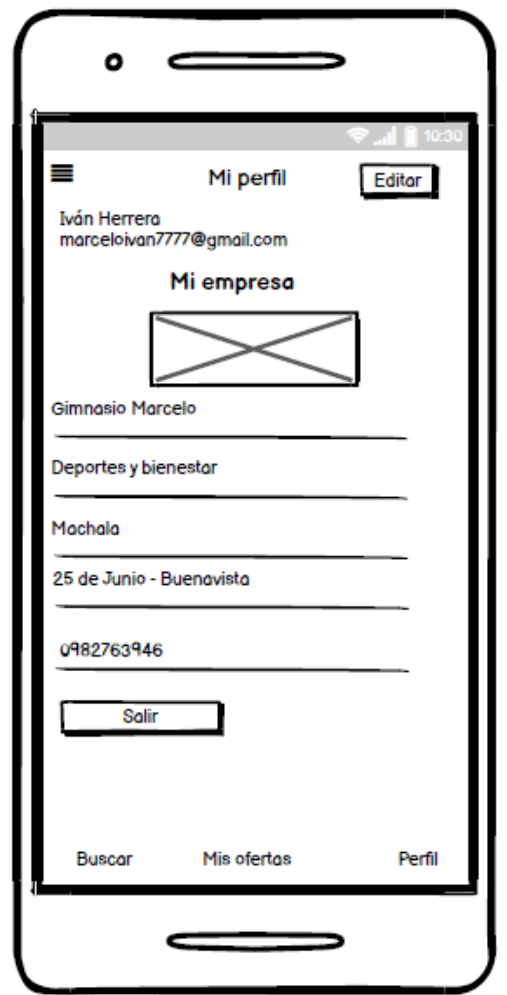

*Figura 16 Diseño: Perfil de empleador*

En la figura 16 se mostrará la interfaz de como el empleador visualizará su perfil y la opción de poder editar sus datos, así como también la opción de salir de la aplicación.

### **2.4.3.4. Diseño de diagramas UML**

Los diagramas UML también llamado lenguaje de modelado unificado permite diseñar un sistema de software y documentarlo, son de gran utilidad debido a que permiten poseer una mejor vista de cómo será el funcionamiento de la aplicación.

### **Casos de uso**

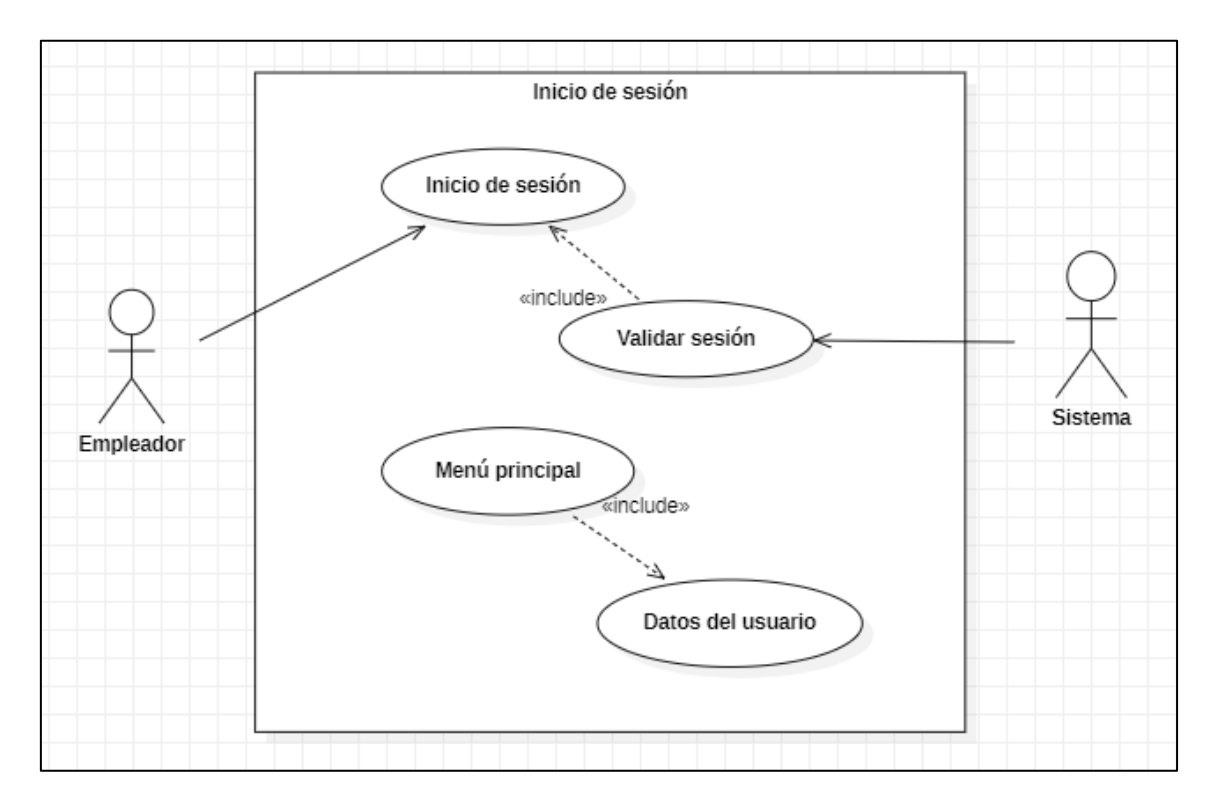

*Figura 17: Caso de uso Inicio de sesión*

En la figura 17 se muestra que solo el empleador podrá ingresar a la aplicación mediante la comprobación de sus datos como es el correo y la contraseña, las mismas que el sistema valida de forma interna, por lo tanto, permitirá de forma correcta ingresar para tener acceso a todas las funcionalidades de la aplicación.

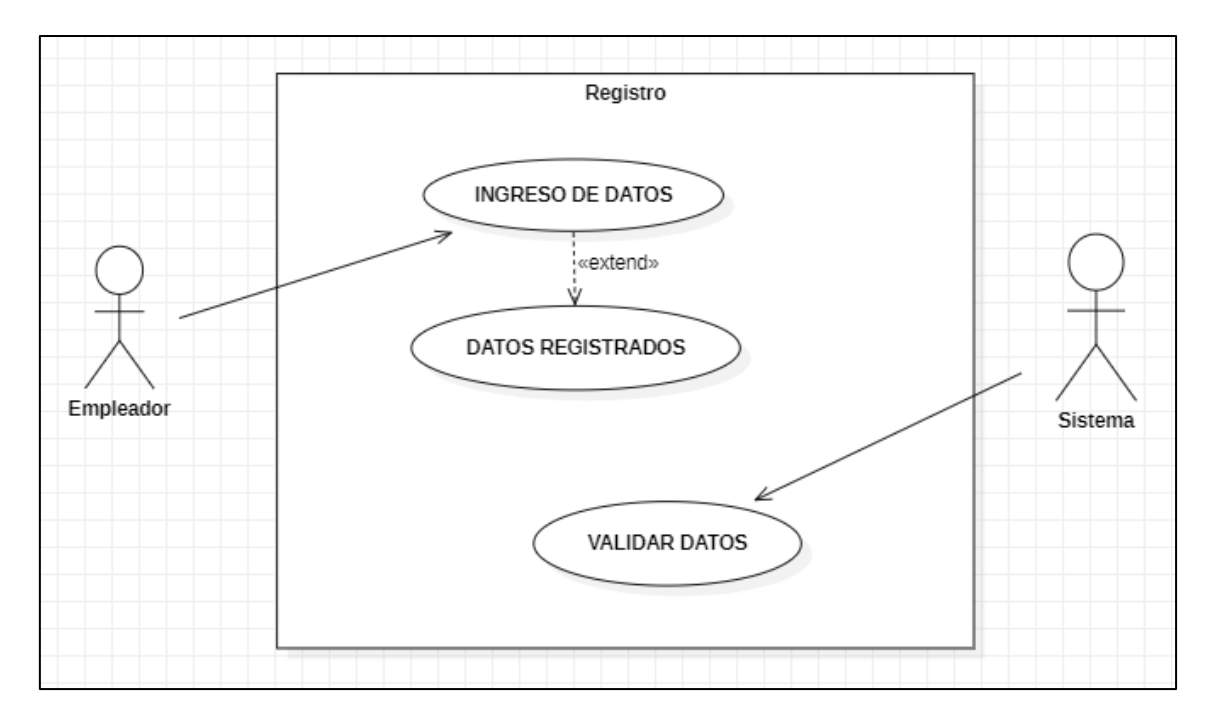

*Figura 18: Casos de uso Registro*

En la figura 18 se detalla el módulo de registrarse el cual solo los empleadores podrán publicar las ofertas de trabajo, este módulo requiere de forma obligatoria ingresar datos personales como nombre y apellidos completos, email y contraseña.

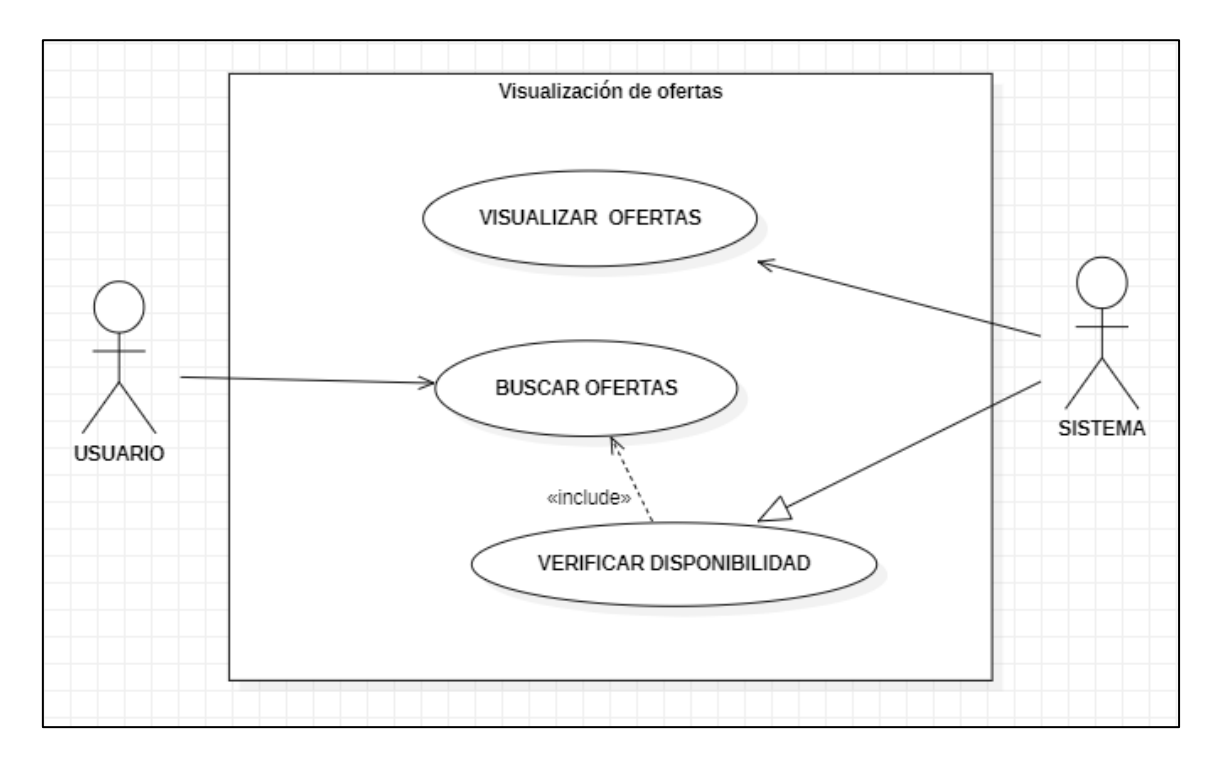

*Figura 19: Casos de uso Visualización de ofertas*

En la figura 19 nos muestra de forma general todas las ofertas de trabajo que se encuentran disponibles que el usuario podrá observar, también contará con una opción de búsqueda y un filtro de categoría o ciudad, la misma que será verificada por el sistema antes de visualizarla al usuario.

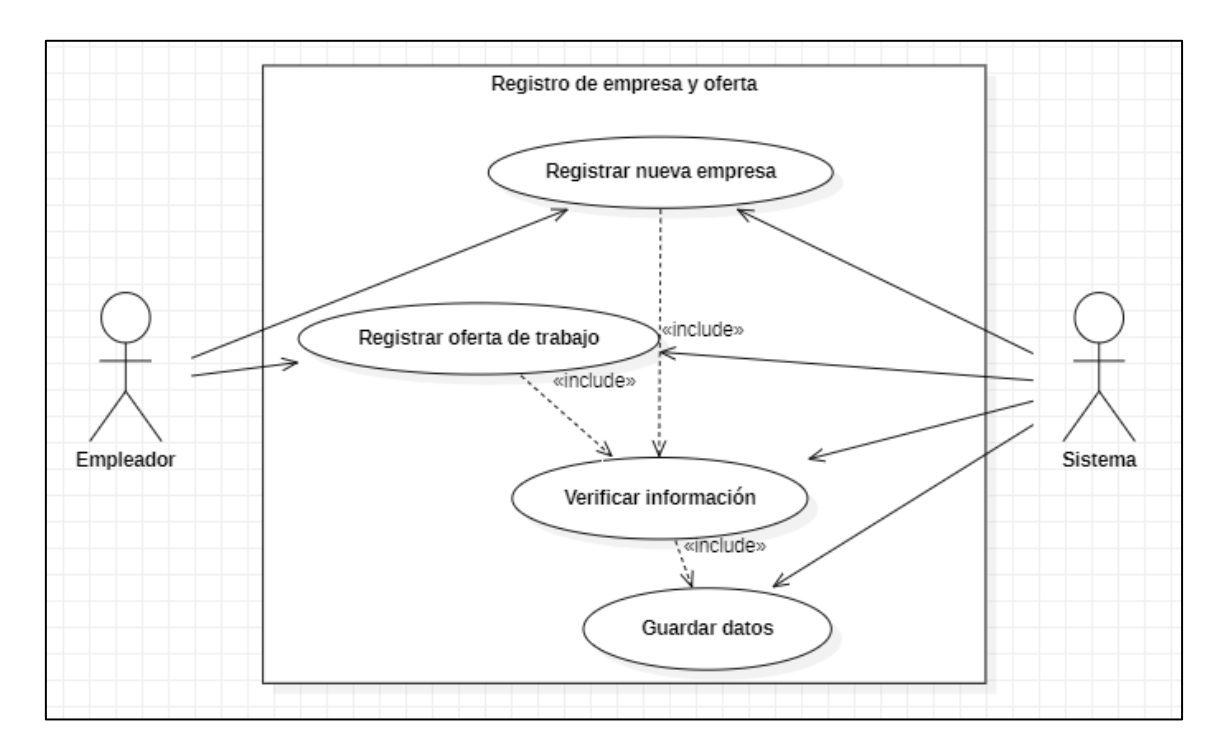

*Figura 20: Caso de uso Registro de empresa y oferta*

En la figura 20 se visualiza las opciones que tendrá el empleador al ingresar a la aplicación como es el registro de la empresa y de los puestos de trabajo, la cual deberá llenar los campos planteados, posteriormente el sistema verificará que los datos sean válidos para proceder a guardarlos.

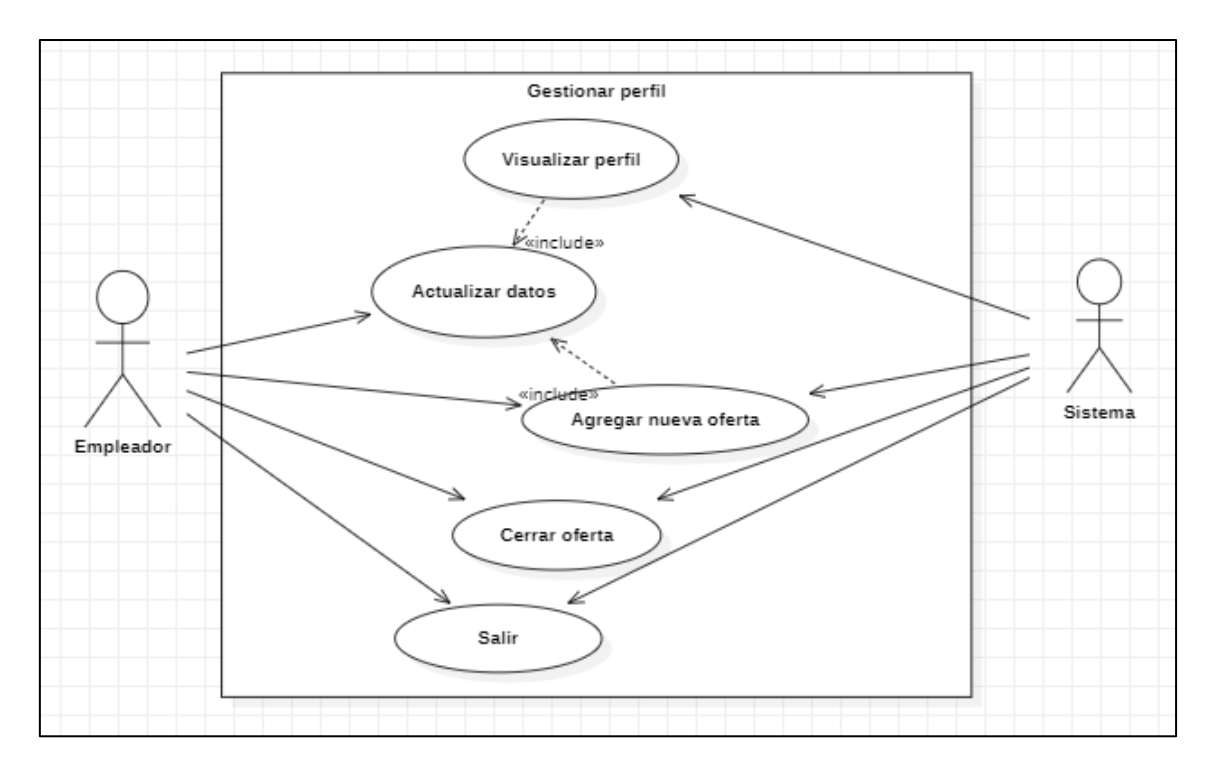

*Figura 21: Caso de uso Gestión de perfil*

En la figura 21 se detalla la opción de gestionar el perfil del empleador, la cual podrá actualizar sus datos, así como también agregar una nueva oferta, cierre de la misma y cierre de sesión.

## **Actividades**

Estos diagramas permiten representar todos los flujos que poseen los procesos dentro del software con el objetivo de analizar cómo se comportan dentro del sistema.

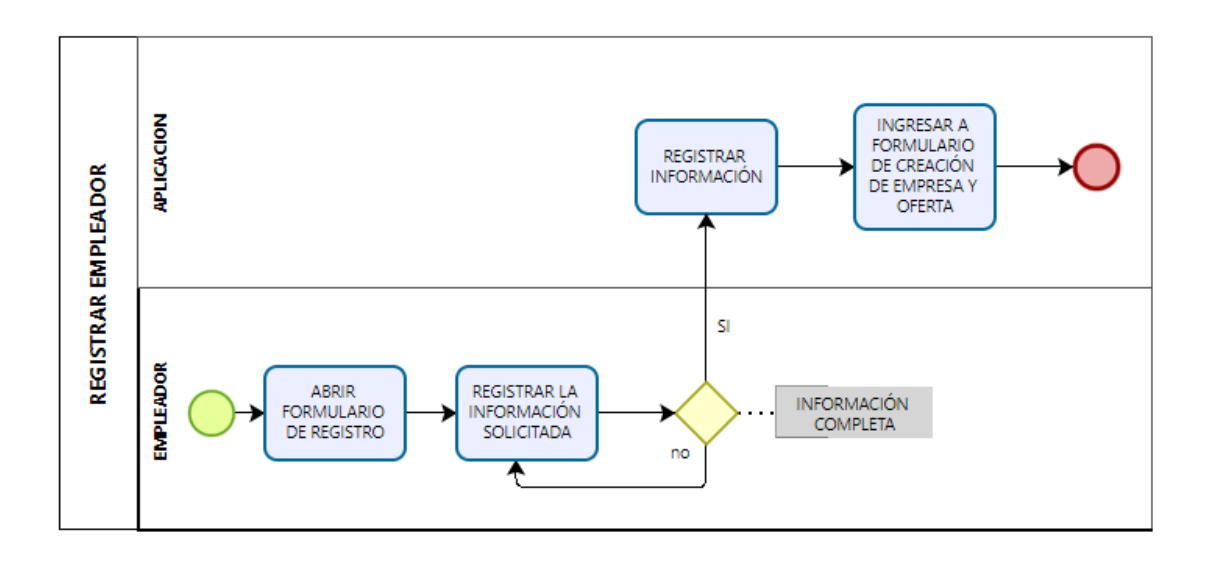

### *Figura 22: Diagrama de actividades Registro de empleador*

La figura 22 representa el desarrollo que se realizará el software para registrar al empleador, la cual abrirá un formulario donde el empleador deberá registrar la información que se pide, por lo tanto, si no llena todos los campos el sistema no podrá proceder con el registro, una vez que haya completado este proceso el empleador podrá ingresar a los formularios donde le permitirá crear la empresa y las ofertas.

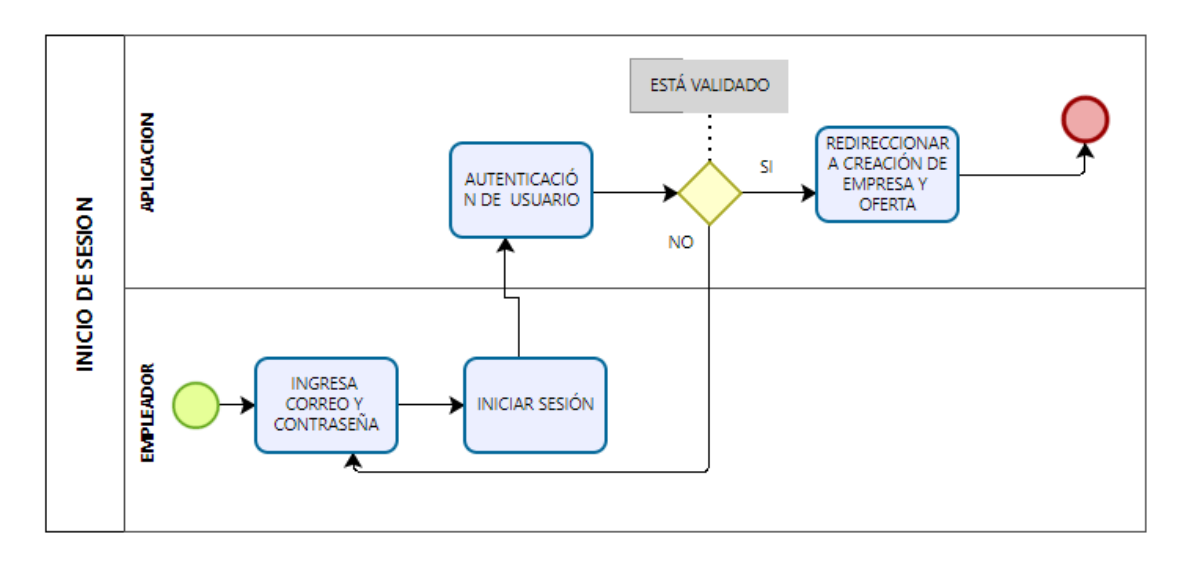

## *Figura 23: Diagrama de actividades Inicio de Sesión*

La figura 23 nos detalla el proceso que se realiza para ingresar a la aplicación por medio del inicio de sesión, donde el sistema pedirá el correo y la contraseña, las cuales estas serán autentificadas y en caso que el sistema no las valide el empleador no podrá acceder al sistema.

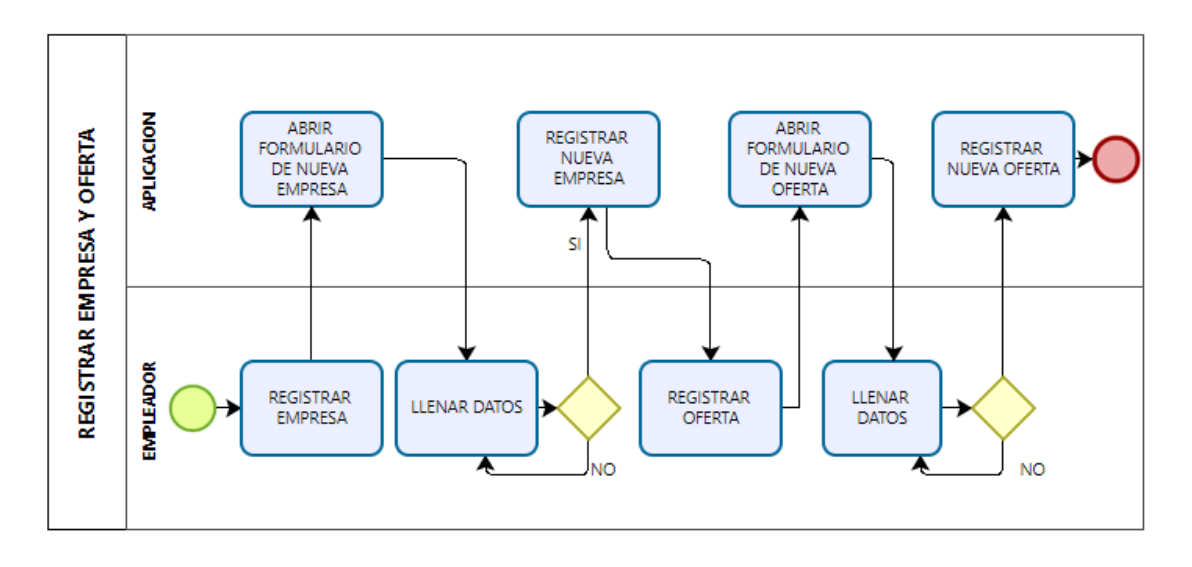

### *Figura 24: Diagrama de actividades Registro de empresa y ofertas*

La figura 24 nos detalla el proceso para llevar acabo el registro de la empresa y puestos de trabajo, donde el empleador en primer lugar deberá iniciar sesión y completar un formulario con los datos de su empresa, una vez que se haya rellenado los datos el sistema verificará si son válidos, al completarse se abrirá un nuevo registro de los puestos de trabajo donde el empleador deberá rellenar un formulario con información que el sistema mostrará, posteriormente se validarán los datos y completado con éxito el proceso.

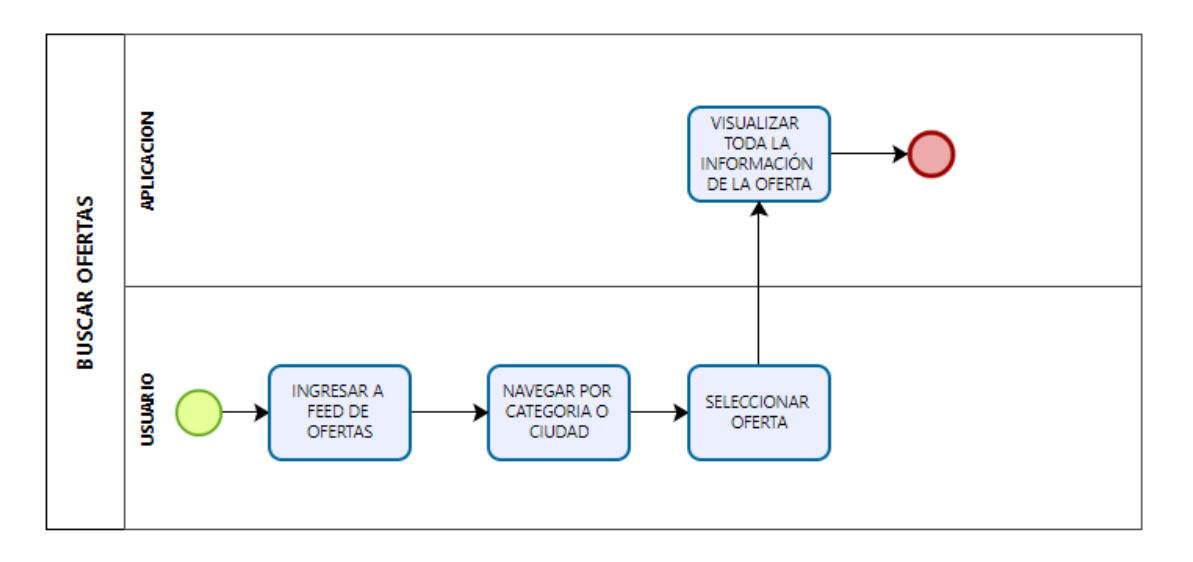

## *Figura 25: Diagrama de actividades Buscar ofertas*

La figura 25 nos detalla el proceso para buscar las ofertas de trabajo disponible, el usuario podrá acceder libremente a la aplicación y se procederá a visualizar las ofertas de trabajo disponibles y podrá navegar por las diferentes categorías

o ciudad, una vez que el usuario haya seleccionado un puesto de trabajo en específico se visualizará toda la información disponible de la oferta.

## **Diagramas de secuencia**

Estos diagramas ayudan a verificar los diferentes rolos de los objetos dentro del software mediante una serie de mensajes que describen la interacción entre ellos.

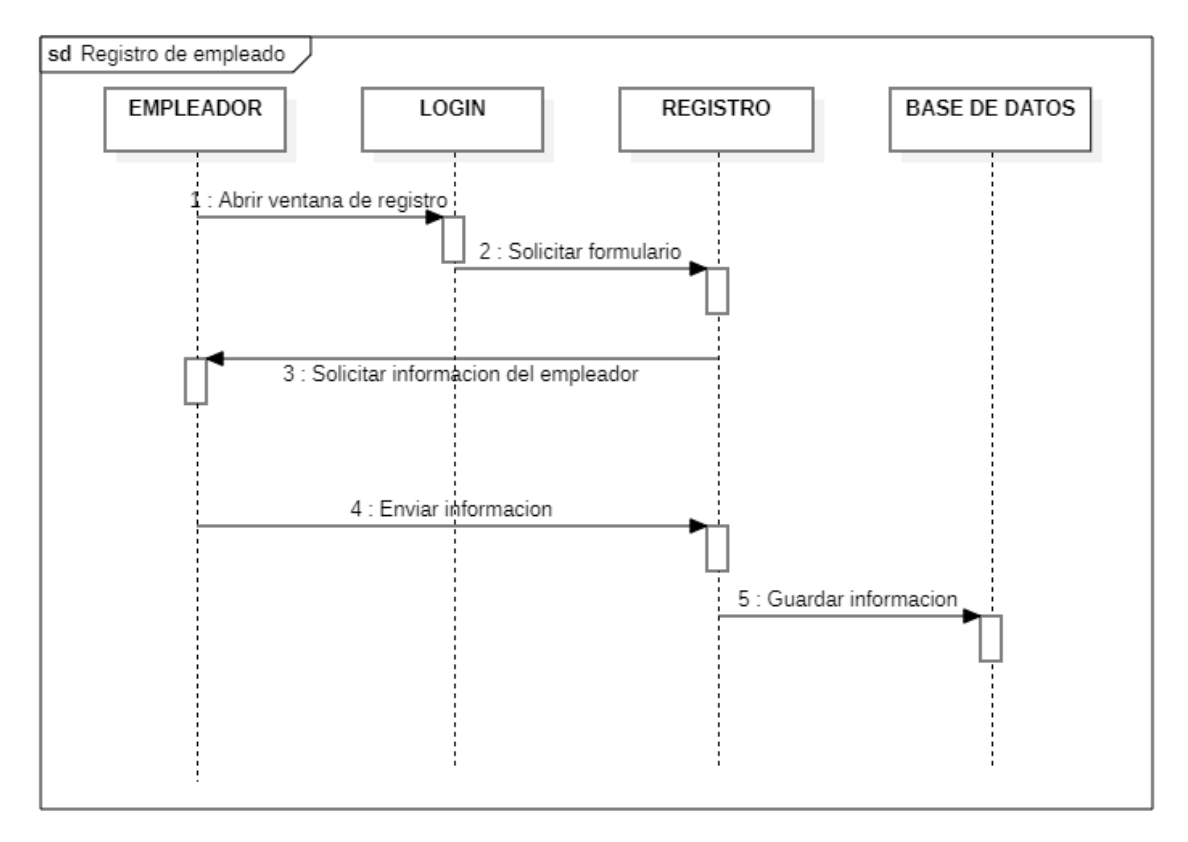

# *Figura 26: Diagrama de secuencia Registro de empleador*

La figura 26 permite conocer el proceso para registrar al empleador, la cual se mostrará en primer lugar la interfaz del login, donde podrá acceder al formulario para que el empleador ingrese toda la información solicitada, una vez realizado será guardado en la base de datos.

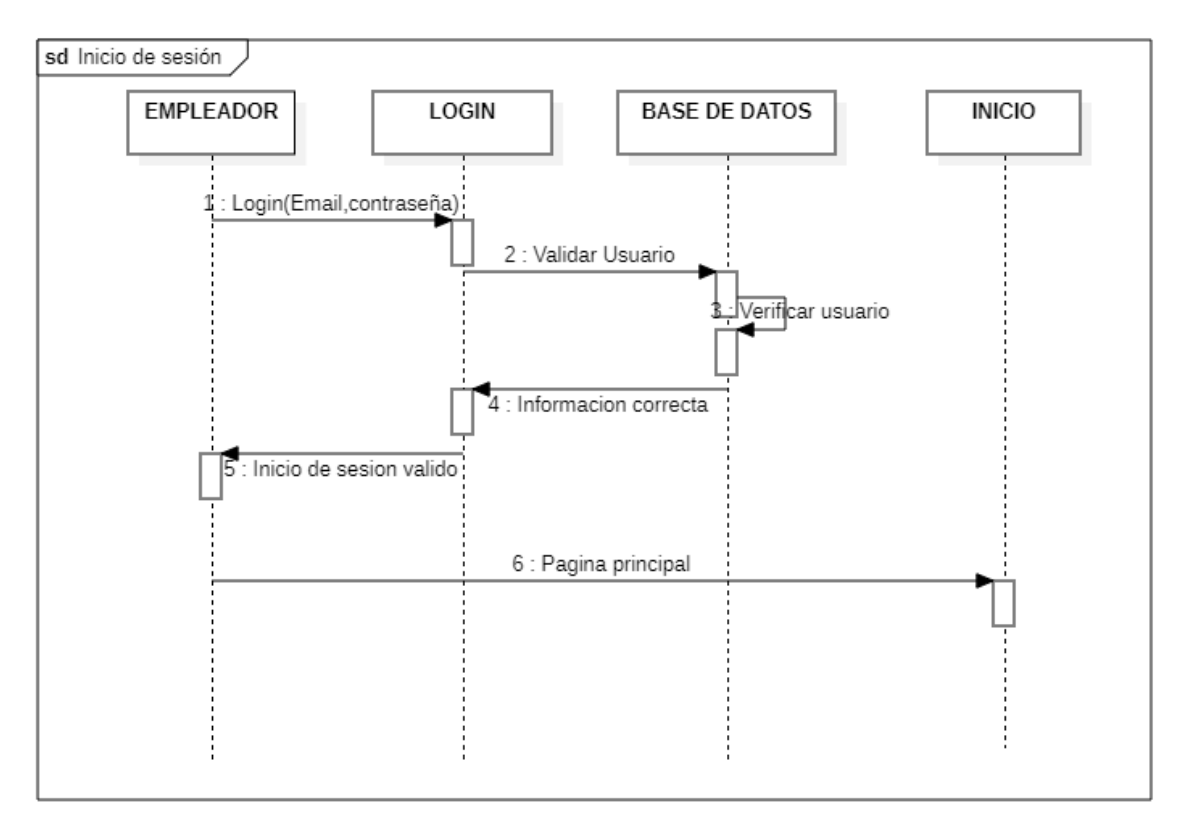

## *Figura 27: Diagrama de secuencia Inicio de sesión*

La figura 27 nos permite conocer cómo será el proceso para llevar a cabo el inicio de sesión, mediante el ingreso del correo y contraseña se procede a buscar en la base de datos la existencia del usuario, si el usuario existe el empleador podrá navegar por toda la aplicación y hacer uso de sus funciones.

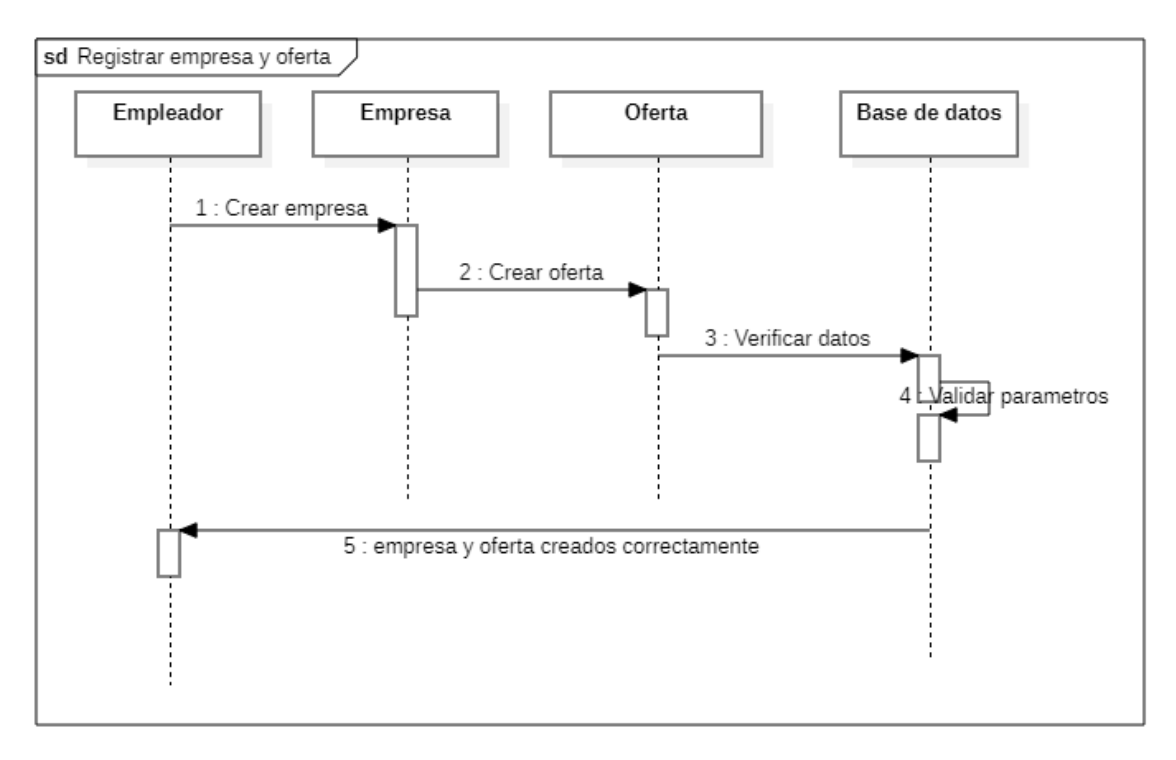

*Figura 28: Diagrama de secuencia Registro empresa y oferta*

La figura 28 nos permite conocer cómo será el procedimiento para la creación de la empresa y oferta, la cual el empleador deberá llenar todos los datos que el sistema le pida, una vez llenado la base de datos verificará si están correctos y los validará, procediendo así en la creación correcta de la empresa y las ofertas.

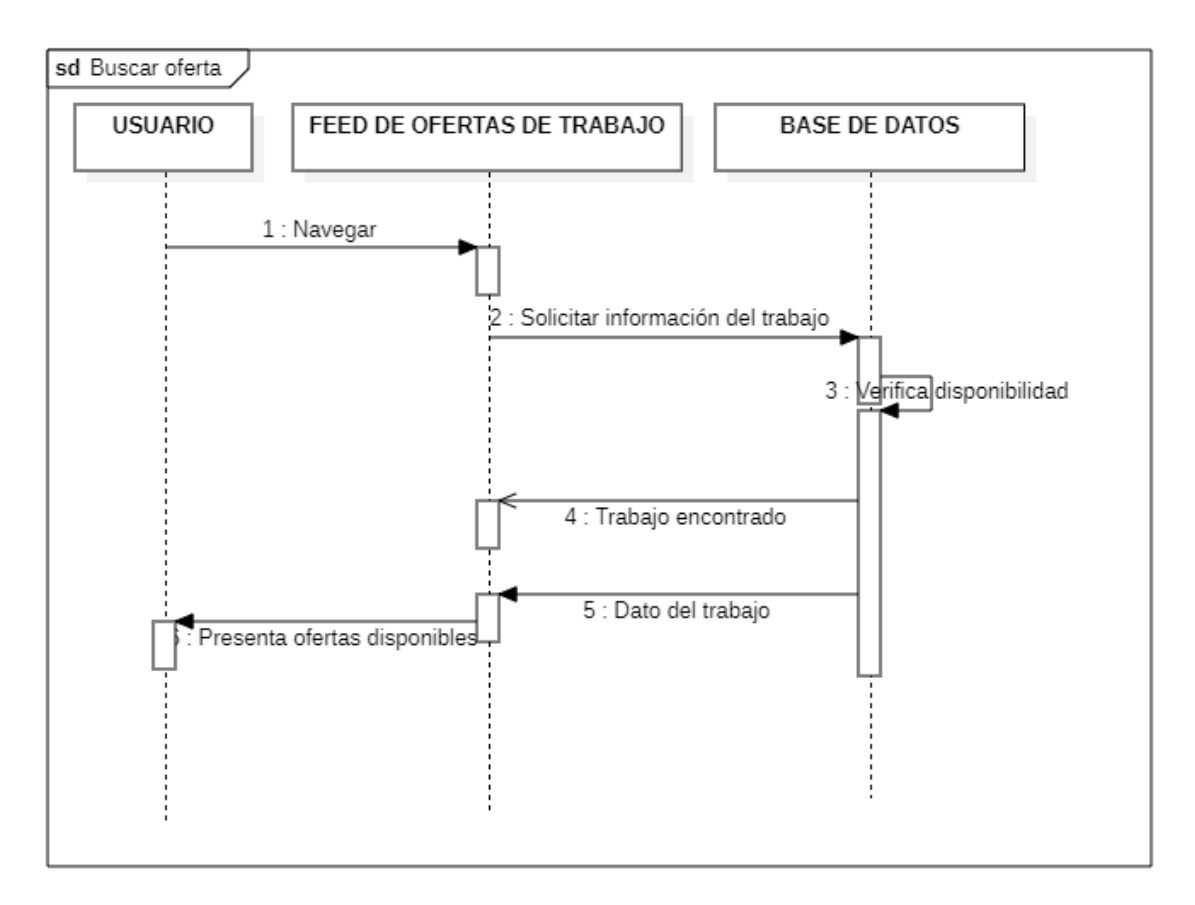

### *Figura 29: Diagrama de secuencia Buscar oferta*

La figura 29 nos permite conocer los pasos que llevará a cabo el usuario para poder buscar una oferta de trabajo, la cual podrá navegar por todas las ofertas que están disponibles, al ingresar a una oferta se solicitará la información en la base de datos y después presentar al usuario la oferta seleccionada con toda la información disponibles.

# **2.5. EJECUCIÓN Y/O ENSAMBLAJE DEL PROTOTIPO**

Para el desarrollo del trabajo de titulación de una aplicación móvil para ofertas de trabajo se utilizó la metodología Swirl con el objetivo de realizar una aplicación de forma correcta y ágil.

A continuación, se detallarán los módulos funcionales más destacadas en la aplicación.

## **2.5.1. Módulo principal**

Una vez que el usuario descargue la aplicación y ejecute se mostrará una ventana principal con las opciones de buscar trabajo o estoy contratando de acuerdo a las necesidades del usuario, visualizar la figura 30.

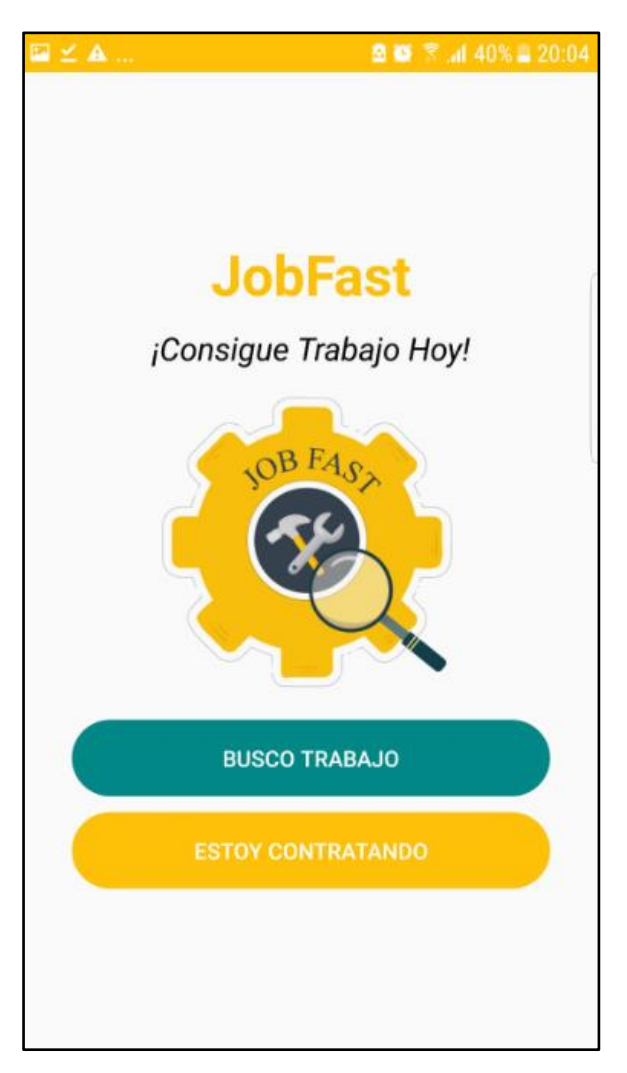

*Figura 30: Módulo principal*

### **2.5.2. Módulo ofertas de empleo**

Una vez que el usuario haya seleccionado la opción de buscar empleo en la ventana principal, aparecerán todas las ofertas de empleo que se encuentren disponibles y a su vez podrá hacer uso del motor de búsqueda y del filtro por ciudad y categoría, visualizar figura 31.

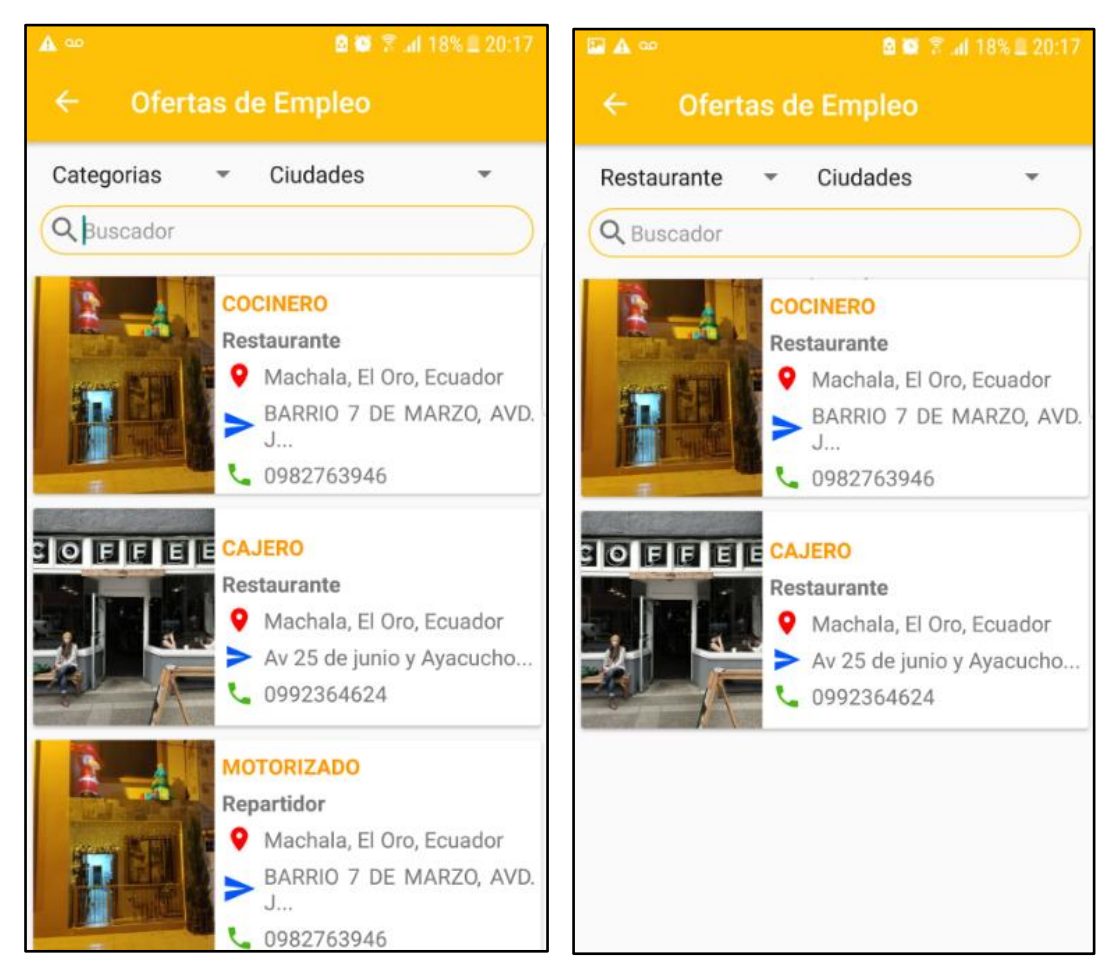

*Figura 31: Módulo ofertas de trabajo*

## **2.5.3. Módulo general del puesto de trabajo**

Una vez que el usuario haya seleccionado una oferta de trabajo aparecerá una ventana donde detallará toda la información de la oferta y a su vez tendrá la opción de enviar un mensaje directo al WhatsApp del empleador, visualizar figura 32.

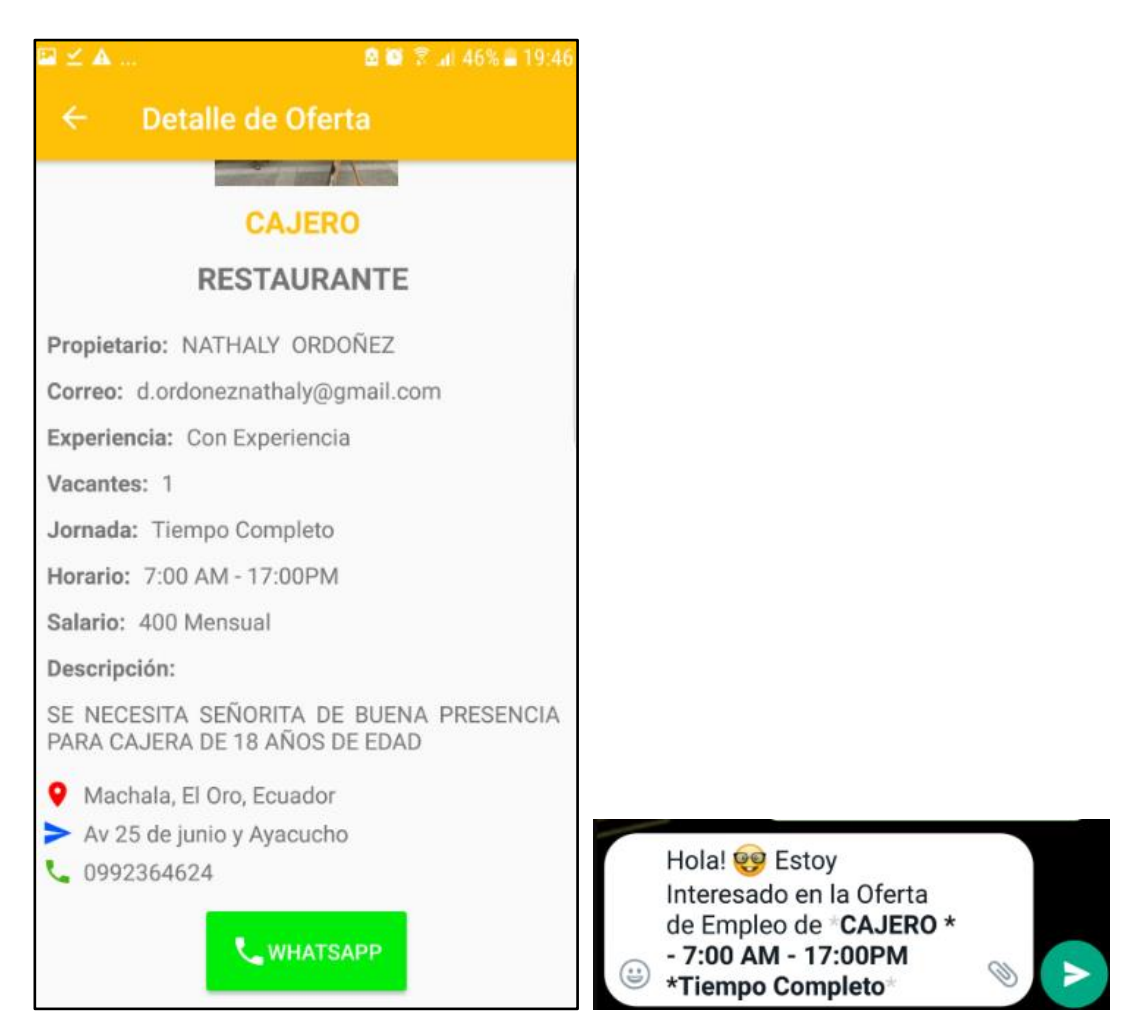

*Figura 32: Módulo general del puesto de trabajo*

### **2.5.4. Módulo registro de empleador e inicio de sesión**

Una vez escogido la opción de estoy contratando en la ventana principal, aparecerá un formulario de registro del empleador donde contará con información básica que deberá rellenar con su respectivo correo y contraseña, una vez creado el perfil podrá ingresar al sistema con sus credenciales, correo y contraseña, visualizar figura 33.

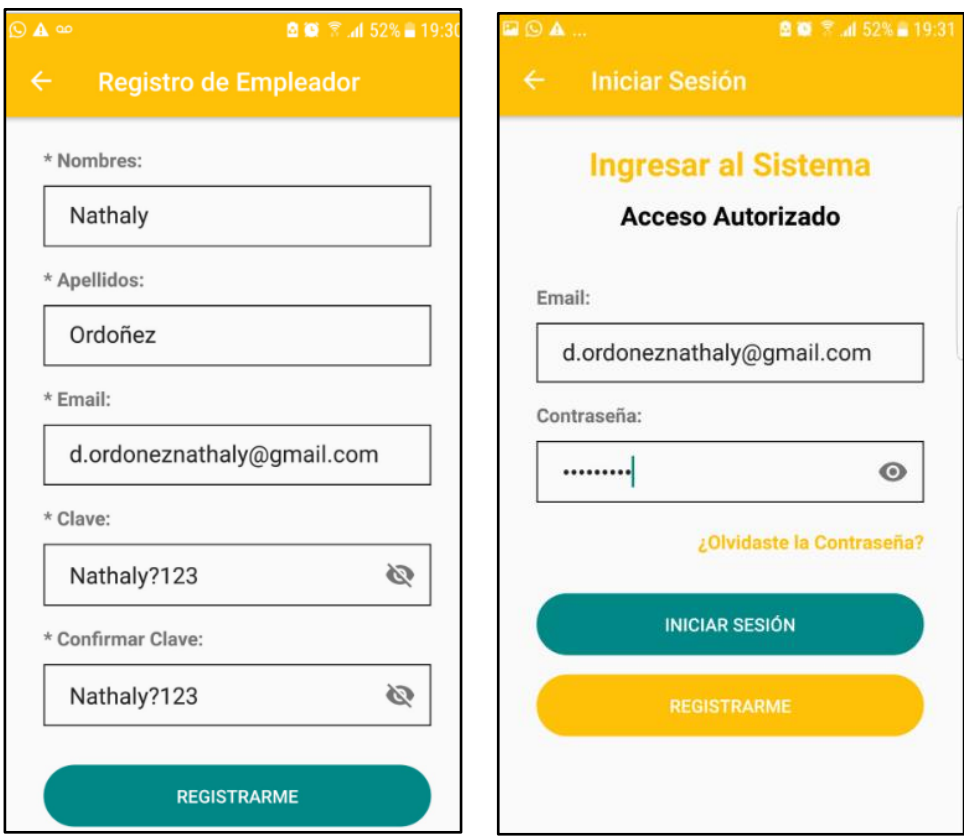

*Figura 33: Módulo registro de empleador e inicio de sesión*

### **2.5.5. Módulo cambio de contraseña**

Si el usuario se haya olvidado su contraseña o perdido, tendrá la opcion de restablecer su contraseña, donde deberá ingresar el correo y le llegará a su buzon de mensajes un correo para que pueda restablecer su contraseña ingresando una nueva, visualizar figura 34.

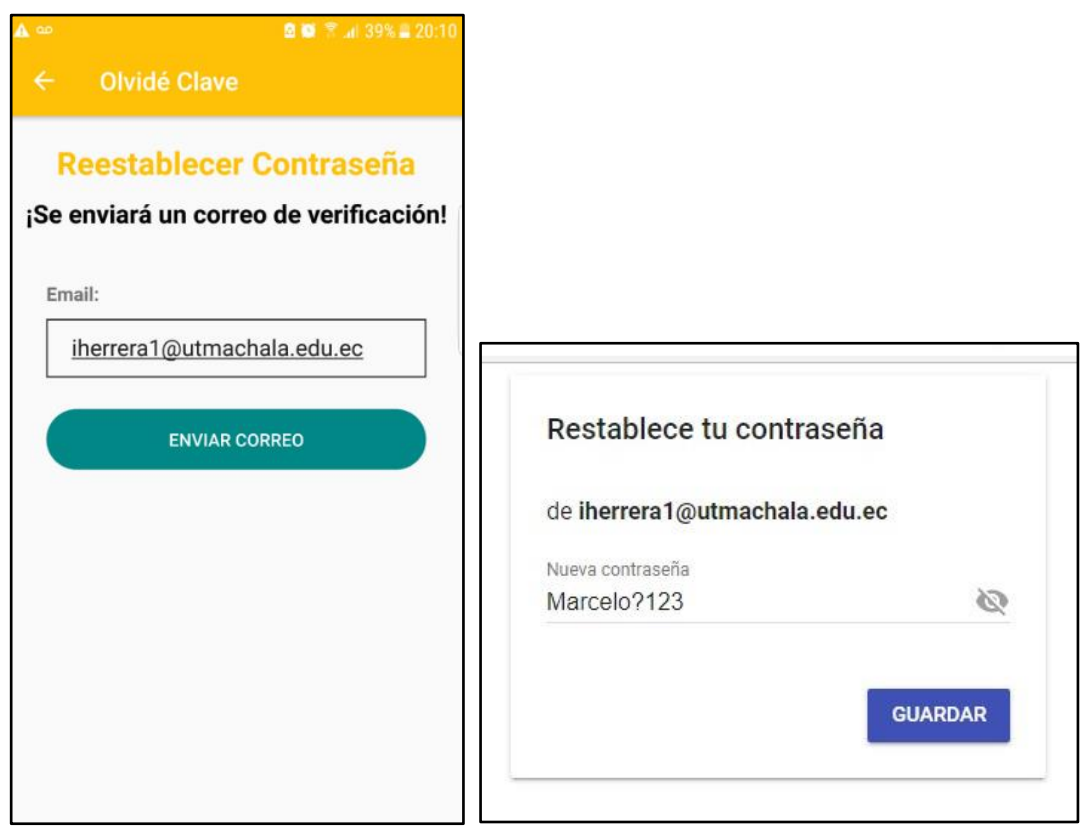

*Figura 34: Módulo cambio de contraseña*

## **2.5.6. Módulo crear empresa y publicar oferta**

Una vez que el empleador se haya creado una cuenta, acto seguido aparecerá un formulario para que rellene con datos básico de su empresa, negocio o local, una vez realizado se abrirá otra ventana con un formulario sobre el los puestos de trabajo que necesite, al realizar ambas acciones se procederá a aparecer la oferta de trabajo en el feed de trabajos, visualizar figura35.

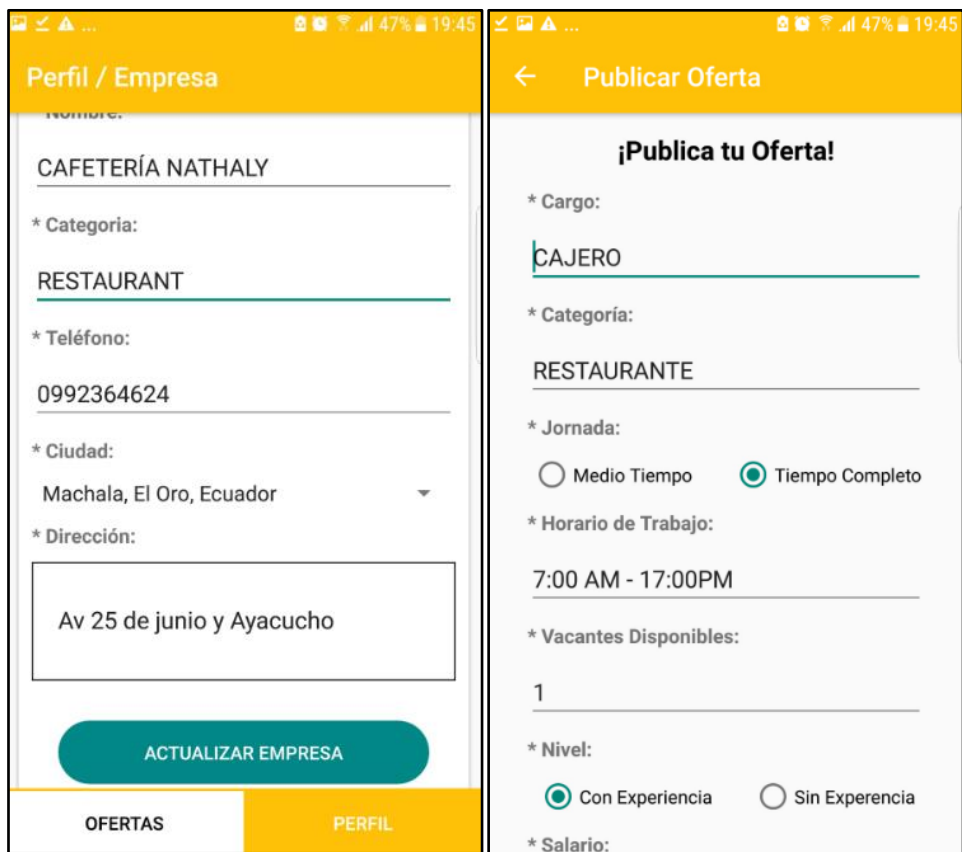

*Figura 35: Módulo creación de empresa y publicar oferta*

## **2.5.7. Ofertas activas y cerradas**

El empleador en su perfil tendrá la opcion de cerrar las ofertas de trabajo una vez que ya haya contratado a un empleado donde aparecerán estas ofertas en una ventana diferente, y las ofertas que aun sigan activas seguirán apareciendo en las ofertas activas principales, visualizar figura 36.

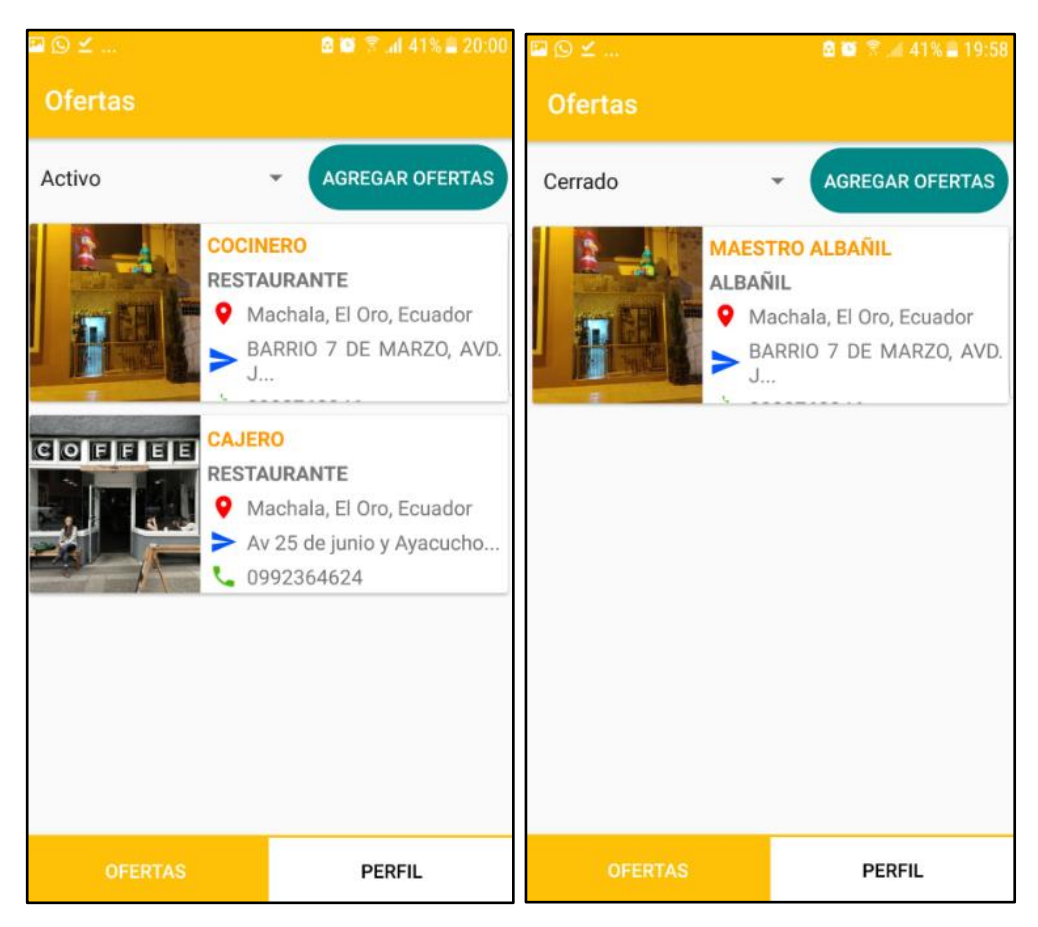

*Figura 36: Módulo ofertas activas y cerradas*

## **3. CAPÍTULO III. EVALUACIÓN DEL PROTOTIPO**

## **3.1. PLAN DE EVALUACIÓN**

Para la evaluación de la aplicación se ha tomado en cuenta aplicar la norma y métricas de la norma ISO/IEC9126, que tiene como objetivo otorgar instrumentos para evaluar la calidad del software, la cual tiene como objetivo verificar las funcionalidades del sistema para que cumplan las exigencias de los usuarios.

La norma evaluará las siguientes métricas que son: funcionalidad, confiabilidad, usabilidad, eficiencia, mantenibilidad y portabilidad, las cuales estarán divididas en subcategorías y lineamientos que será necesarias para determinar la calidad de la aplicación.

# **3.2. RESULTADOS DE LA EVALUACIÓN**

Mediante los resultados que se obtuvieron al aplicar la norma IOS/IEC 9126 en la aplicación ha dado a conocer el nivel de calidad del sistema en base a las métricas de funcionalidad, confiabilidad, usabilidad, eficiencia, mantenibilidad y portabilidad, las cuales los resultados fueron evaluados mediante la escala de Likert que cuenta con una puntuación del 1 al 5.

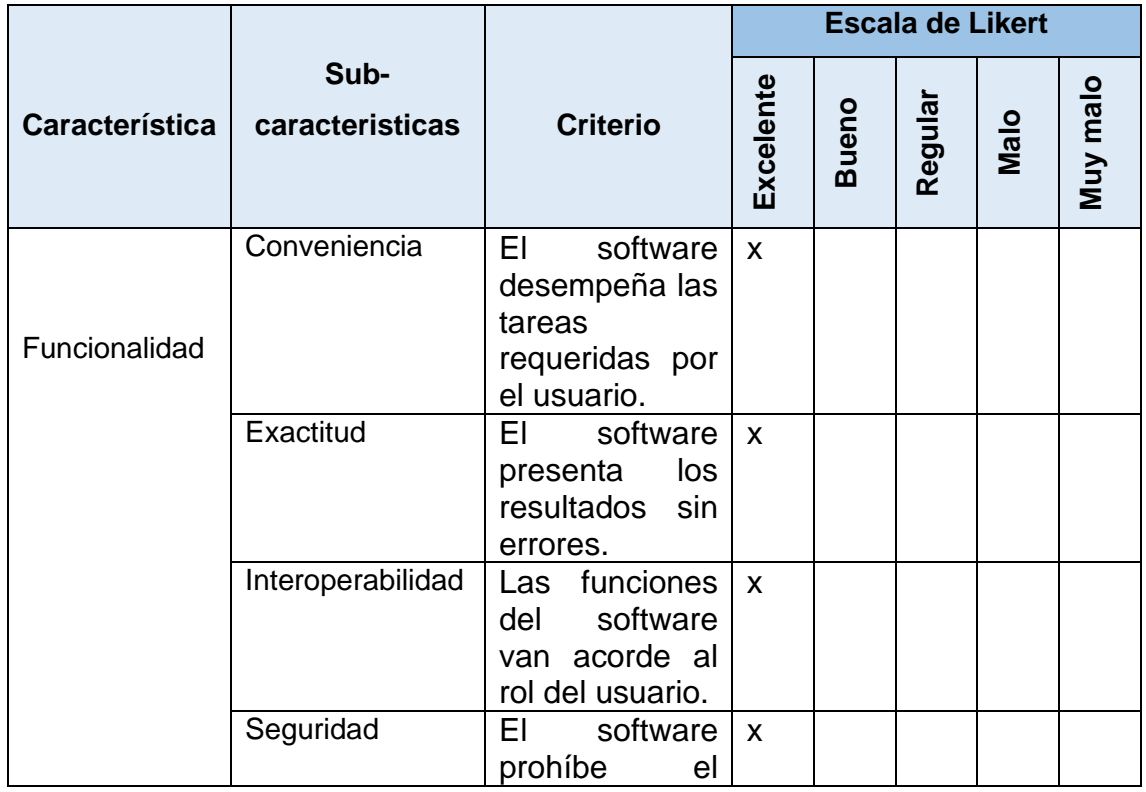

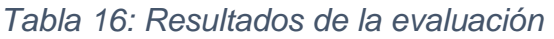

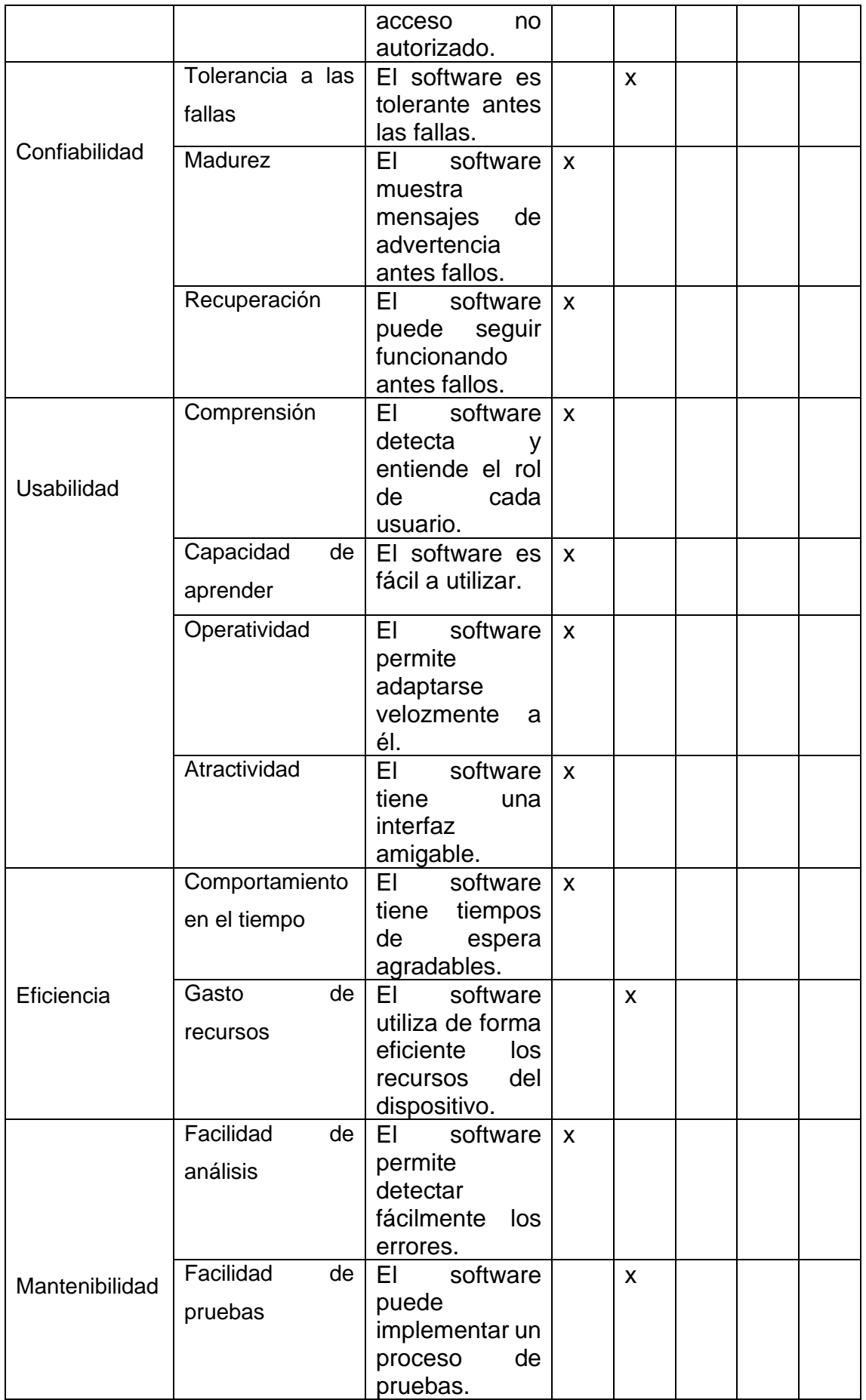

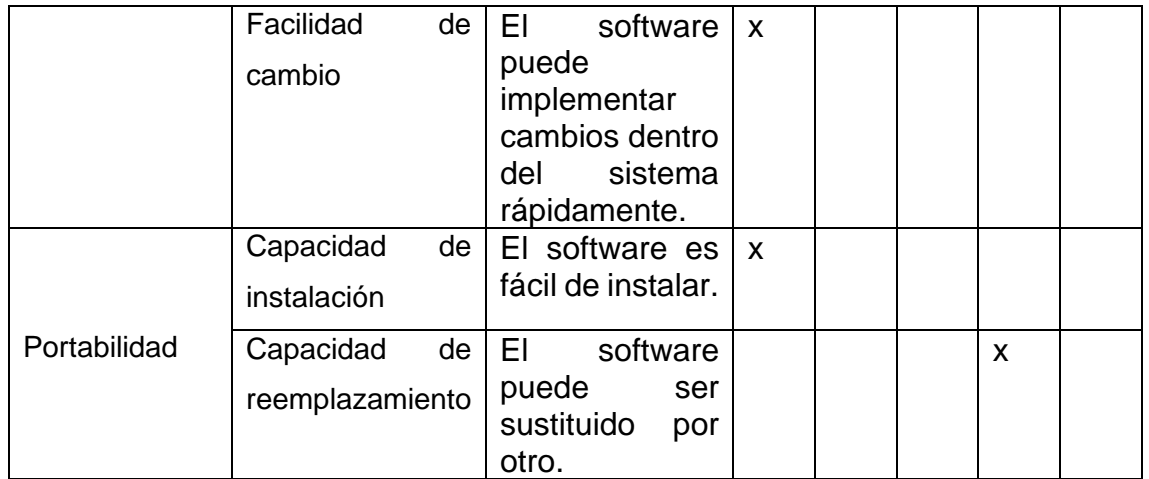

Para llevar a cabo los valores obtenidos de la tabla anterior, se presenta un resumen en una tabla para cada sub característica, dándonos a conocer de forma más exacta los resultados obtenidos.

| Característica    | Excelente      | <b>Bueno</b> | Regular | Malo | Muy malo | <b>Total</b> |
|-------------------|----------------|--------------|---------|------|----------|--------------|
| Funcionalidad     | 4              |              |         |      |          |              |
| Confiabilidad     | $\overline{2}$ |              |         |      |          |              |
| <b>Usabilidad</b> | 4              |              |         |      |          |              |
| Eficiencia        |                | 1            |         |      |          |              |
| Mantenibilidad    | 2              | 1            |         |      |          |              |
| Portabilidad      |                |              |         | 4    |          |              |

*Tabla 17: Resumen resultado de evaluación*

De acuerdo a la evaluación de calidad aplicando la norma ISO/IEC 1926 según la tabla se puede observar que una gran cantidad de características tienen un nivel de excelente y bueno, lo cual nos da a entender que el software posee un alto grado de calidad.

Para un mejor entendimiento de los resultados se presenta un gráfico que represente la evaluación de calidad bajo la norma ISO/IEC 1926 a la aplicación móvil para la búsqueda de trabajo, visualice figura 37.

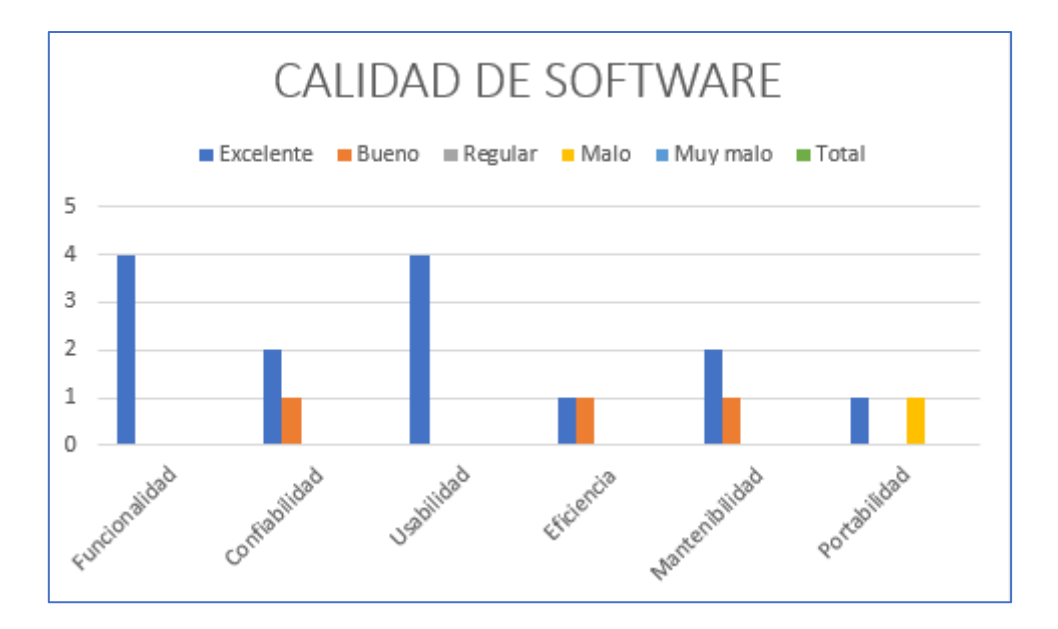

*Figura 37: Resumen de los resultados de evaluación*

# **3.3. CONCLUSIONES**

Una vez finalizado la creación de la aplicación móvil para ofertas de trabajo aplicando la metodología Swirl, se puede afirmar lo siguiente:

- Se obtuvo los requerimientos funcionales y no funcionales del software mediante el desarrollo de historias de usuario con el objetivo de determinar de una forma más clara los procesos de la aplicación.
- Las tecnologías que fueron implementadas para la creación del software se desarrollaron en el lenguaje de programación java, se implementó el entorno de desarrollo de Android Studio y se utilizó como base la plataforma de Firebase en el cual contiene base de datos, conexión se sesión de usuario y acceso a subida de archivos que a ayuda a facilitar un rápido acceso a los datos.
- La metodología Swirl gracias a sus métricas y lineamientos ayudaron a facilitar y mejorar el proceso de desarrollo de la aplicación gracias a su modelo iterativo, ya que logra que se lleve a cabo mejoras y resolución de errores dentro de cualquier módulo de la aplicación móvil.
- El desarrollo de las interfaces de la aplicación fue realizado con la herramienta Balsamiq Mockups, debido a que nos ofrece una serie de estilos de diseño, que fue de gran ayuda para tener una mejor idea, navegación y visualización de como estará orientado el usuario al usar la aplicación.
- Mediante las herramientas de modelado se permitió modelar correctamente los diferentes procesos y funciones de la aplicación, así como Bizaji y StarUML, la cual ayudó a optimizar y reducir contratiempos en la fase de implementación.
- El conjunto de métricas y lineamientos en la norma ISO/IEC9126 permitió evaluar el software con el objetivo de que se cumplan los requerimientos de los mismos, dando como resultado un nivel excelente y bueno, por lo tanto, gracias a esta evaluación se logró que la aplicación sea un software de calidad, satisfaciendo así las necesidades del usuario como es la facilidad de buscar un puesto de trabajo.

## **3.4. RECOMENDACIONES**

Al concluir este proyecto es necesario reconocer varios puntos que faciliten y ayuden a mejorar el desarrollo y evitar todo tipo de retrasos.

- Para verificar los posibles errores es recomendable realizar pruebas parciales de acuerdo al avance del proyecto y mejorar de acuerdo a las sugerencias de los usuarios.
- Para garantizar el cumplimiento de entregables en los tiempos establecidos es recomendable planificar actividades en relación al proyecto utilizando una metodología de software.
- Es necesario realizar una investigación sobre las tecnologías que se van a implementar para el desarrollo del software con el objetivo que permitan lograr los objetivos planteados.
- Utilizar herramientas de evaluación de aplicaciones para llevar a cabo el buen funcionamiento de la aplicación mediante las recomendaciones otorgadas por las mismas.
- Se recomienda para proyectos de software que manejen una gran cantidad de información el uso de una base de datos "NoSQL" ya que permiten almacenar grandes cantidades de información y evitar una afectación en la integridad d ellos datos.

#### **REFERENCIAS BIBLIOGRAFICAS**

- [1] J. L. Escobar-Reynel, R. Baena-Navarro, B. Giraldo-Tobón, M. Macea-Anaya, y S. Castaño-Rivera, «Modelo de desarrollo para la construcción de aplicaciones móviles educativas», *TecnoLógicas*, vol. 24, n.º 52, p. e2065, dic. 2021, doi: 10.22430/22565337.2065.
- [2] «La tasa de desempleo del Ecuador de 13,3 % en junio es la más alta desde el 2007», *El Universo*, 8 de agosto de 2020. https://www.eluniverso.com/noticias/2020/08/08/nota/7935135/desempleoinec-cifras-pandemia-covid-19 (accedido 13 de septiembre de 2022).
- [3] «El 2021 cerró con una tasa de desempleo del 4,1%». https://www.expreso.ec/actualidad/economia/2021-cerro-tasa-desempleo-4-1-120076.html (accedido 13 de septiembre de 2022).
- [4] A. D. Rodríguez Peña y L. G. Silva Rojas, «Arquitectura de software para el sistema de visualización médica Vismedic», *Rev. Cuba. Informática Médica*, vol. 8, n.º 1, pp. 75-86, jun. 2016.
- [5] V. Cortellessa, R. Eramo, y M. Tucci, «From software architecture to analysis models and back: Model-driven refactoring aimed at availability improvement», *Inf. Softw. Technol.*, vol. 127, p. 106362, nov. 2020, doi: 10.1016/j.infsof.2020.106362.
- [6] R. E. S. Colás, R. C. Alea, y C. R. V. Seisdedos, «Diseño de un sistema inalámbrico de monitorización electrocardiográfica para dispositivos Android», vol. 41, p. 17.
- [7] L. A. Acosta, F. A. Becerra, y D. Jaramillo, «Sistema de Información Estratégica para la Gestión Universitaria en la Universidad de Otavalo (Ecuador)», Form. Univ., vol. 10, n.º 2, pp. 103-112, 2017, doi: 10.4067/S0718-50062017000200011.
- [8] Z. M. Rodríguez, L. D. P. Rodríguez, y J. C. G. Suarez, «Arquitectura basada en Microservicios y DevOps para una ingeniería de software continua», *Ind.*  Data, vol. 23, n.º 2, 2020, Accedido: 13 de septiembre de 2022. [En línea]. Disponible en: https://www.redalyc.org/journal/816/81665362014/html/
- [9] E. Salinas, N. Cerpa, y P. Rojas, «Arquitectura orientada a servicios para software de apoyo para el proceso personal de software», *Ingeniare Rev.*

*Chil. Ing.*, vol. 19, n.º 1, pp. 40-52, jun. 2011, doi: 10.4067/S0718-33052011000100005.

- [10] L. F. Maldonado-Granados *et al.*, «Software for ontological and collaborative online representation of knowledge», *Ing. Investig. Tecnol.*, vol. 19, n.<sup>o</sup> 2, pp. 147-158, jun. 2018, doi: 10.22201/fi.25940732e.2018.19n2.013.
- [11] D. Inupakutika, S. Kaghyan, D. Akopian, P. Chalela, y A. G. Ramirez, «Facilitating the development of cross-platform mHealth applications for chronic supportive care and a case study», *J. Biomed. Inform.*, vol. 105, p. 103420, may 2020, doi: 10.1016/j.jbi.2020.103420.
- [12] G. Albertengo, F. G. Debele, W. Hassan, y D. Stramandino, «On the performance of web services, google cloud messaging and firebase cloud messaging», *Digit. Commun. Netw.*, vol. 6, n.º 1, pp. 31-37, feb. 2020, doi: 10.1016/j.dcan.2019.02.002.
- [13] «Firebase Realtime Database | Firebase Realtime Database», *Firebase*. https://firebase.google.com/docs/database?hl=es-419 (accedido 13 de septiembre de 2022).
- [14] «Cloud Storage para Firebase | Firebase Storage», *Firebase*. https://firebase.google.com/docs/storage?hl=es-419 (accedido 13 de septiembre de 2022).
- [15] «Firebase Authentication | Firebase Authentication», *Firebase*. https://firebase.google.com/docs/auth?hl=es-419 (accedido 13 de septiembre de 2022).
- [16] R. P. Fuentes, A. R. Morffi, y F. R. García, «Una herramienta para la evaluación de la calidad de modelos de procesos de negocio», vol. 14, n.º 4, p. 17, 2020.
- [17] E. Vacacela, J. Tenecota, J. Torres, y J. K. C. Pacheco, «Automatización de procesos de Investigación, Vinculación, Prácticas/Pasantías Preprofesionales para universidades ecuatorianas», *Alternativas*, vol. 19, n. $\degree$  1, pp. 35-44, 2018.
- [18] M. Á. C. C, Á. M. B. Ramírez, y L. U. Agudelo, «Modelo de requisitos para la renovación tecnológica de los sistemas de administración del mercado de energía en Colombia», *Rev. Ing. Univ. Medellín*, vol. 15, n.º 28, pp. 83-101, 2016.
- [19] E. Kurilovas y S. Kubilinskiene, «Lithuanian case study on evaluating suitability, acceptance and use of IT tools by students – An example of applying Technology Enhanced Learning Research methods in Higher Education», *Comput. Hum. Behav.*, vol. 107, p. 106274, jun. 2020, doi: 10.1016/j.chb.2020.106274.
- [20] G. R. S. Martínez, F. S. Castro, y L. E. M. Guerrero, «Análisis, diseño y desarrollo de un prototipo de software para la administración de parqueaderos», *Ing. Compet. Rev. Científica Tecnológica*, vol. 22, n.º 1, p. 6, 2020.
- [21] «Software gratuito de mapeo y modelamiento de procesos de negocio Bizagi Modeler». https://www.bizagi.com/es/plataforma/modeler (accedido 13 de septiembre de 2022).
- [22] B. Rajkumarsingh y D. Totah, «Drowsiness Detection using Android Application and Mobile Vision Face API», *RD J.*, vol. 37, pp. 26-34, 2021, doi: 10.17159/2309-8988/2021/v37a4.
- [23] R. C. Araújo-Gomes *et al.*, «Reproducibility and equivalence of GDLAM protocol mobile application for the evaluation of functional autonomy», *Motricidade*, vol. 16, n.º 4, pp. 326-332, dic. 2020, doi: 10.6063/motricidade.18384.
- [24] D. Jaramillo-Morillo, M. Solarte, G. Ramírez-González, D. Jaramillo-Morillo, M. Solarte, y G. Ramírez-González, «Extraction of Student Interaction Data from an Open edX Platform», *Rev. Ing. Univ. Medellín*, vol. 20, n.º 38, pp. 87-98, jun. 2021, doi: 10.22395/rium.v20n38a5.
- [25] P. Patanakul y R. Rufo-McCarron, «Transitioning to agile software development: Lessons learned from a government-contracted program», *J. High Technol. Manag. Res., vol.* 29, n.º 2, pp. 181-192, nov. 2018, doi: 10.1016/j.hitech.2018.10.002.
- [26] J. Z. Gamboa, «Evolución de las Metodologías y Modelos utilizados en el Desarrollo de Software», *INNOVA Res. J.*, vol. 3, n.º 10, pp. 20-33, 2018, doi: 10.33890/innova.v3.n10.2018.651.
- [27] F. Sáenz Blanco, F. Gutiérrez Sierra, y J. C. Ramos Rivera, «ESTABLISHMENT OF AGILE TEAMS FOR SOFTWARE DEVELOPMENT: REVIEW OF LITERATURE», *Dimens. Empres.*, vol. 16, n.<sup>o</sup> 2, pp. 39-54, dic. 2018, doi: 10.15665/rde.v16i2.1042.
- [28] C. M. Budoya, M. M. Kissaka, y J. S. Mtebe, «Instructional Design Enabled Agile Method Using ADDIE Model and Feature Driven Development Process», *Int. J. Educ. Dev. Using Inf. Commun. Technol.*, vol. 15, n.º 1, 2019, Accedido: 13 de septiembre de 2022. [En línea]. Disponible en: https://eric.ed.gov/?id=EJ1214264
- [29] C. Tam, E. J. da C. Moura, T. Oliveira, y J. Varajão, «The factors influencing the success of on-going agile software development projects», *Int. J. Proj. Manag.*, vol. 38, n.<sup>o</sup> 3, pp. 165-176, abr. 2020, doi: 10.1016/j.ijproman.2020.02.001.
- [30] M. A. S. Romero y N. E. E. López, «Propuesta de metodología híbrida y base de documentación para el desarrollo de software actual», *Concienc. Tecnológica*, n.º 60, p. 2, 2020.
- [31] J. R. M. Ríos y N. P. Souto, *"Swirl", metodología para el diseño y desarrollo de aplicaciones web*. 3ciencias, 2019. Accedido: 13 de septiembre de 2022. [En línea]. Disponible en: https://dialnet.unirioja.es/servlet/libro?codigo=741383
- [32] M. E. Uribe Macías y M. E. Uribe Macías, «Analysis of construction projects stakeholders from corporate social responsibility», *Cuad. Adm. Univ. Val.*, vol. 33, n.º 58, pp. 58-76, ago. 2017, doi: 10.25100/cdea.v33i58.4517.
- [33] A. A. Salazar, «Identificación de los stakeholders y conflictos de interés en las cooperativas de ahorro y crédito del ecuador», Visión Futuro, vol. 22, n.º 2, p. 3, 2018.
- [34] J. M. Cruz Montero, H. E. Guevara Gómez, J. P. Flores Arocutipa, y M. J. Ledesma Cuadros, «Áreas de conocimiento y fases clave en la gestión de proyectos: consideraciones teóricas», *Rev. Venez. Gerenc.*, vol. 25, n.º 90, pp. 680-692, jun. 2020, doi: 10.37960/rvg.v25i90.32409.
- [35] M. P. Abreu, C. R. R. Rodríguez, y P. Y. P. Pérez, «Computación con palabras para el análisis de factibilidad de proyectos de software», vol. 20, n.º 50, p. 16, 2016, doi: 10.14483/udistrital.jour.tecnura.2016.4.a05.
- [36] «Conjunto habitacional de interés social para el barrio San Antonio en Riobamba. Análisis de factibilidad», *CHAKIÑAN Rev. Cienc. Soc. HUMANIDADES*, n.º 7, pp. 40-57, abr. 2019, doi: 10.37135/chk.002.07.04.
- [37] A. Montenegro, R. Zamora Sánchez, y V. Arias-Villavicencio, «Análisis de factibilidad en la producción de calzado ortopédico para niños en la provincia
de Tungurahua», *Retos*, vol. 7, n.º 14, p. 131, sep. 2017, doi: 10.17163/ret.n14.2017.07.

- [38] K. I. Gómez Sotelo, C. Baron, P. Esteban, C. Y. A. G. Estrada, y L. de J. Laredo Velázquez, «How to find non-functional requirements in system developments», *IFAC-Pap.*, vol. 51, n.º 11, pp. 1573-1578, ene. 2018, doi: 10.1016/j.ifacol.2018.08.272.
- [39] A. J. Gregory, J. P. Atkins, G. Midgley, y A. M. Hodgson, «Stakeholder identification and engagement in problem structuring interventions», *Eur. J.*  Oper. Res., vol. 283, n.º 1, pp. 321-340, may 2020, doi: 10.1016/j.ejor.2019.10.044.

#### **ANEXOS**

Anexo 1: Evaluación utilizando la herramienta MobSF de análisis dinámico

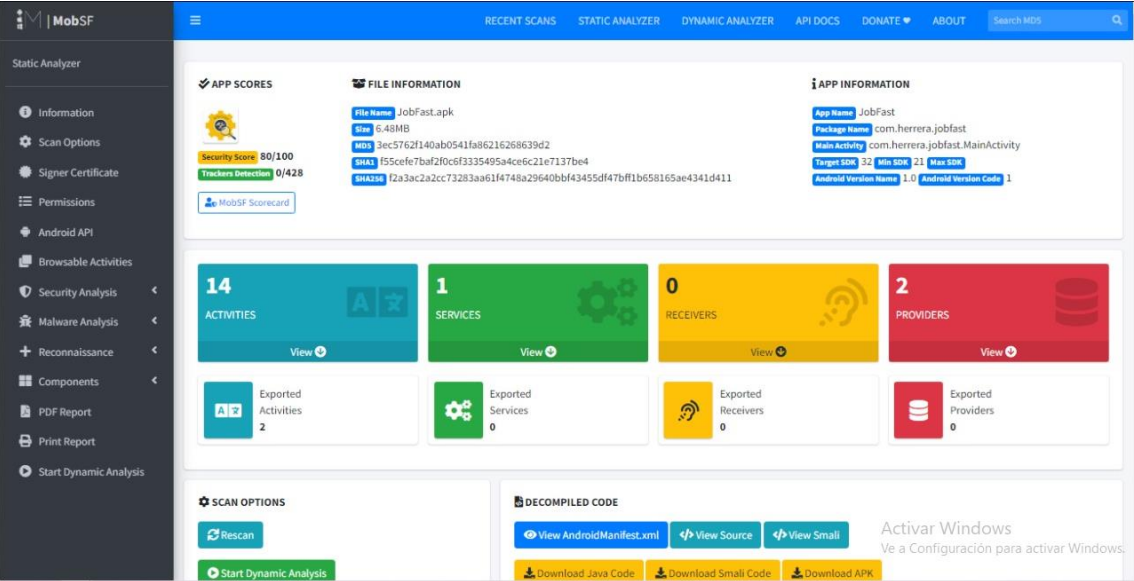

# Evaluación de análisis dinámico

#### Análisis de riesgos

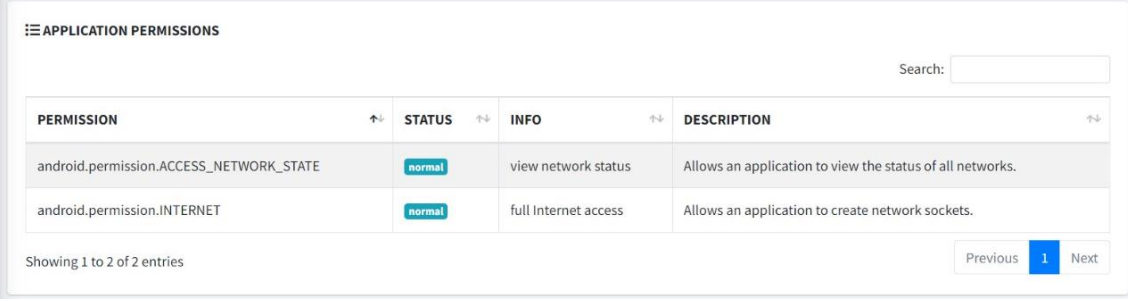

# Anexo 3: Evidencia de permisos de aplicación

# Evidencia de permisos de aplicación

Q MANIFEST ANALYSIS Search: NO<sup>++</sup> ISSUE ↑↓ SEVERITY ↑↓ DESCRIPTION  $\uparrow \downarrow$  $\,1\,$ Application Data can be Backed up warning This flag allows anyone to backup your application data via adb. It allows users [android:allowBackup=true] who have enabled USB debugging to copy application data off of the device.  $\overline{c}$ Activity (com.google.firebase.auth.internal.GenericIdpActivity) is An Activity is found to be shared with other apps on the device therefore leaving high not Protected. it accessible to any other application on the device. [android:exported=true] Activity (com.google.firebase.auth.internal.RecaptchaActivity) is high An Activity is found to be shared with other apps on the device therefore leaving not Protected. it accessible to any other application on the device. [android:exported=true] Previous 1 Next Showing 1 to 3 of 3 entries

# Anexo 4: Certificado de firma del proyecto

# Certificado de firma del proyecto

#### **SIGNER CERTIFICATE**

APK is signed v1 signature: True v2 signature: True v3 signature: False Found 1 unique certificates Subject: C=EC, ST=El Oro, L=Machala, OU=Grupo Diez, CN=Ivan Herrera Signature Algorithm: rsassa\_pkcs1v15 Valid From: 2021-02-08 23:11:21+00:00 Valid To: 2046-02-02 23:11:21+00:00 Issuer: C=EC, ST=El Oro, L=Machala, OU=Grupo Diez, CN=Ivan Herrera Serial Number: 0x7e153237 Hash Algorithm: sha256 md5: f0c459f975f4981b8091756c7a865044 sha1: 01286a29c4862e28fcc16e687d078c177978b4fe sha256: 3ceb24026436d469b5762f5eeaafbee65d8300f9f465444f2010ce3e4da46c37 sha512: 6c1eaa5396a43a3af1c7e2e475c1fddf3735f93ac4c7cf68e550b3966d67766ff86c1cee5f9515104e12a574fc10ff5135febd2c4aa43c081393d70be6264e8b PublicKey Algorithm: rsa Bit Size: 2048

Fingerprint: 6043d4987e96514719ed792ea0c14ac8747fa6a3d71b3a2f68aec7bbfcab74fd

Activar Windows